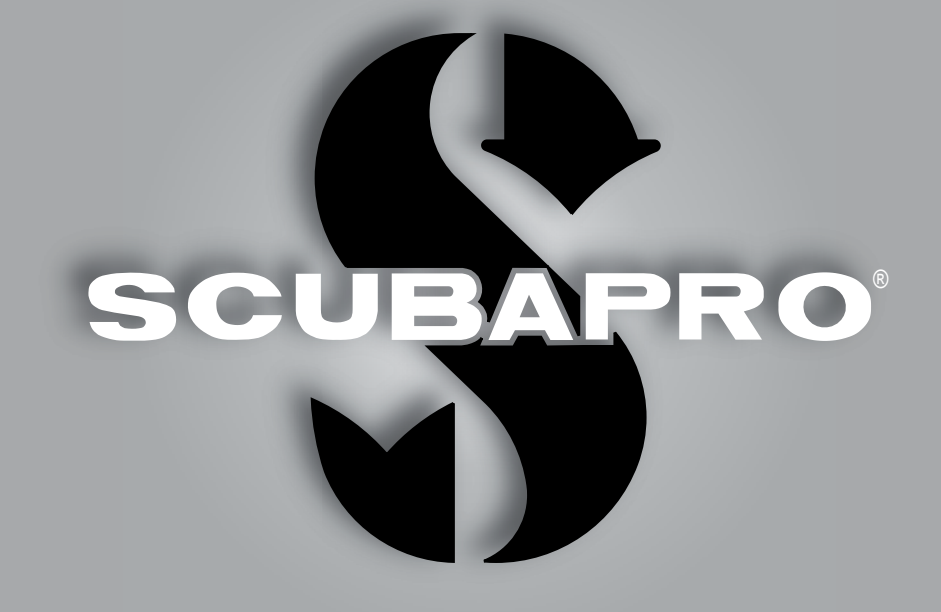

# Aladin H (Jŭ4) -Инструкция по эксплуатации

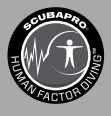

deep down you want the best

scubapro.com

## **ALADIN H – ДАЙВ-КОМПЬЮТЕР ОТ РАЗРАБОТЧИКОВ-ДАЙВЕРОВ**

Добро пожаловать в мир подводных компьютеров SCUBAPRO и спасибо за покупку Aladin H. У вас появился необыкновенный партнёр по погружениям. Настоящая Инструкция поможет вам с лёгкостью освоиться в фантастической технологии СКУБАПРО и получить доступ к функциям и возможностям компьютера Aladin H. При желании узнать больше о дайв-снаряжении от SCUBAPRO вы сможете найти нужную информацию на сайте www.scubapro.com.

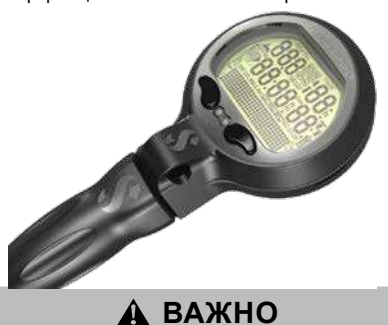

Перед использованием SCUBAPRO Aladin H пожалуйста внимательно прочтите и усвойте содержание буклета **Read First**, входящего в комплект поставки.

## **ВНИМАНИЕ**

- Дайв-компьютер Aladin H рассчитан на предельную глубину 120 м (394 фт).
- Глубины больше 120 м будут показаны на экране как "---". Алгоритм расчёта декомпрессии при этом не обеспечивает правильность результатов!
- Погружения с парциальным давлением кислорода (ррО<sub>2</sub>) выше 1.6 бар чрезвычайно опасны и могут привести к увечьям или смерти. ПД кислорода 1.6 бар при дыхании сжатым воздухом соответствует глубине 67 м (220 фт).
- Погружения на найтроксе должны совершаться только опытными дайверами, прошедшими специальную подготовку в международно признанной обучающей организации. Перед погружениями на найтроксе с более высоким содержанием кислорода убедитесь, что ваш регулятор совместим с найтроксом (кислородом) и что его порты высокого давления, а также шланги и сенсор высокого давления прошли кислородную очистку. Выбранное содержание кислорода в смеси будет основой для всех вычислений компьютера. Процент кислорода в найтроксе может быть установлен в диапазоне от 21 (обычный сжатый воздух) до 100 с шагом 1%.

# **ВНИМАНИЕ**

• Дайв-компьютер Aladin H поступает к потребителю в "спящем" состоянии с выключенным экраном. Перед использованием "разбудите" Aladin H продолжительным нажатием левой или правой кнопки. Если не активировать "спящий" Aladin H перед входом в воду, он либо не включится при погружении, либо покажет недостоверные данные.

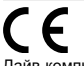

Дайв-компьютер Aladin H – индивидуальное средство жизнесохранения категории РРЕ III, соответствующее основным требованиям безопасности, предусмотренным Регламентом 2016/425/EU. Сертификация прибора на соответствие Европейскому стандарту EN 250 оформлена уполномоченным органом 0474, RINA SpA, Via Corsica 12, I-16128, Genoa. 2014 (EN 250: 2014 : Дыхательное оборудование – автономный аппарат для дыхания сжатым воздухом под водой по открытому циклу – требования, испытания, маркировка).

С полным текстом декларации Европейского Союза о соответствии можно ознакомиться по ссылке www.scubapro.com/scubapro-declarations-conformity

Инструмент для дайвинга Aladin H соответствует Европейской Директиве 2014/30/EU.

#### **Стандарт - EN 13319: 2000**

Инструмент для дайвинга Aladin H также соответствует Европейскому Стандарту EN 13319: 2000 (EN 13319: 2000 – принадлежности для дайвинга – глубиномеры и комбинированные приборы для измерения глубины и времени – определяет требования к функционалу и безопасности, а также к методике измерений.

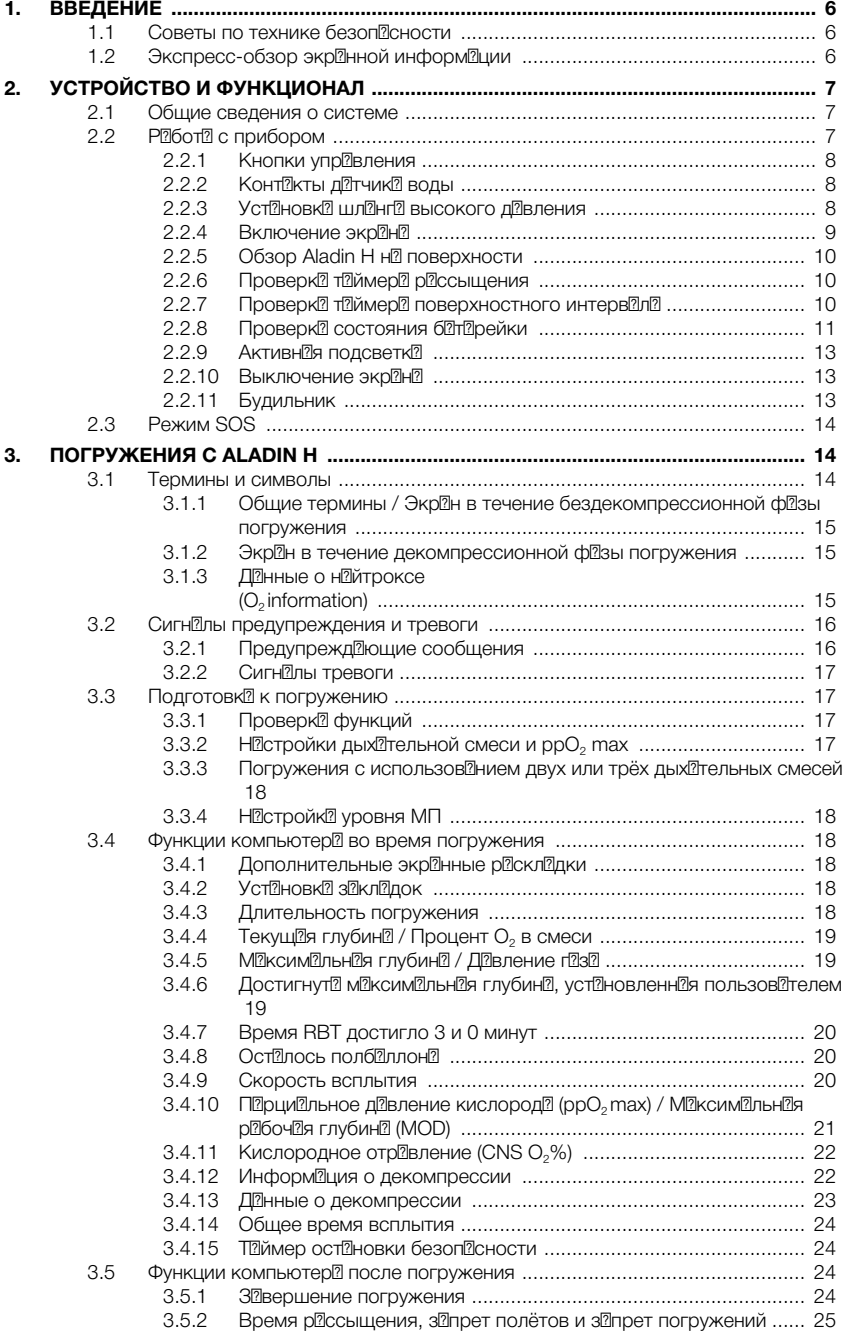

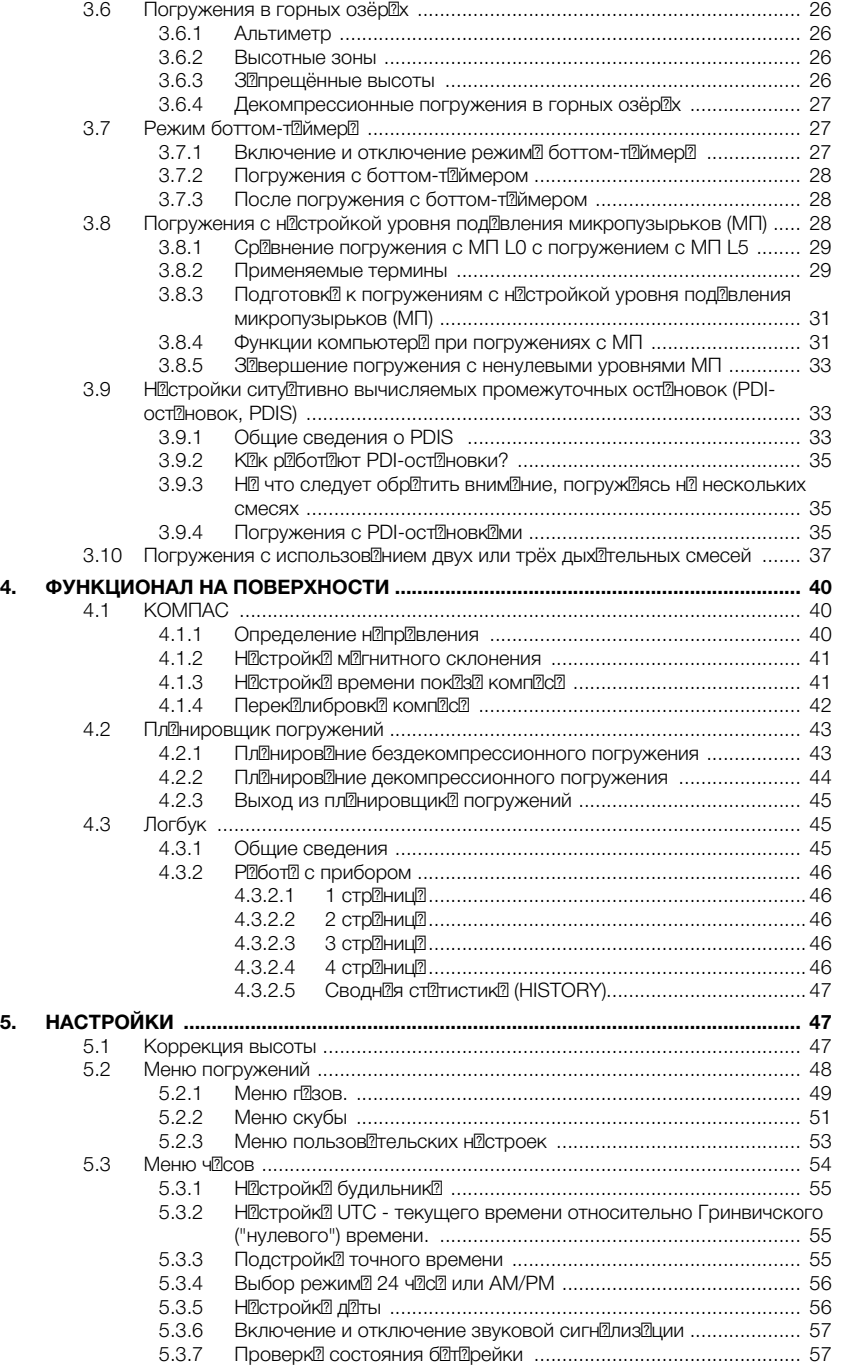

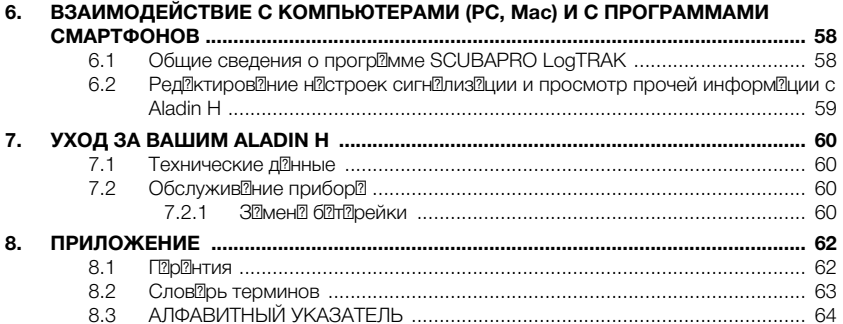

## **1. ВВЕДЕНИЕ**

Инструкция по эксплуатации вашего Aladin H состоит следующих основных глав.

- 1. Введение
- 2. Устройство и функционал
- 3. Погружения с Aladin H
- 4. Функционал на поверхности
- 5. Настройки

6. Взаимодействие с компьютерами (РС, Mac) и с мобильными устройствами

7. Уход за вашим Aladin H

8. Приложение (гарантия, словарь терминов, указатели)

## *1.1 Советы по технике безопасности*

Дайв-компьютеры снабжают участников погружений информацией, но не обеспечивают их знаниями и пониманием того, как распорядиться полученными данными. Дайв компьютеры не могут заменить здравый смысл! Перед использованием вашего дайв-компьютера внимательно и полностью прочтите и усвойте настоящую инструкцию.

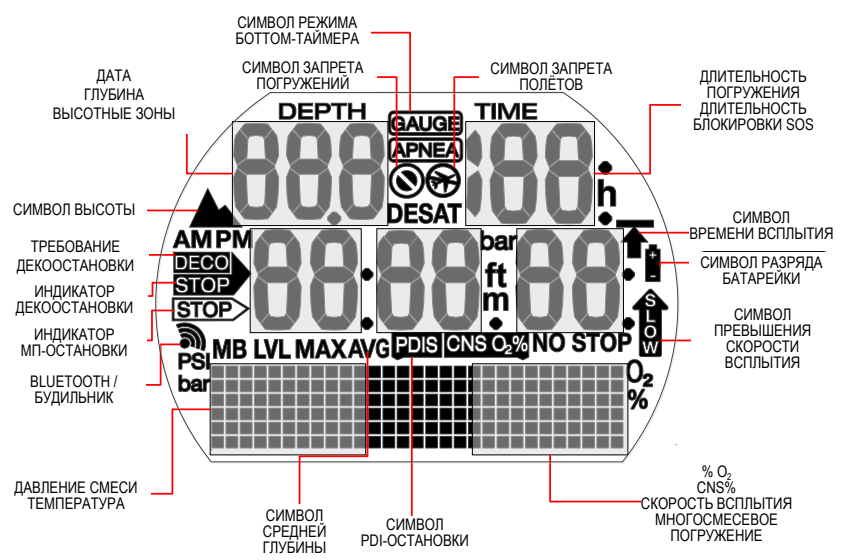

## *1.2 Экспресс-обзор экранной информации*

## УСТРОЙСТВО И  $2<sup>1</sup>$ **ФУНКЦИОНАЛ**

#### $2.1$ Общие сведения о системе

**Aladin**  $H$ предоставляет пользователю всю ключевую информацию о погружении и лекомпрессии ланные о лавпении дыхательной смеси. а также записывает все параметры погружения в память Используя **ВОЗМОЖНОСТИ** технопогии **Bluetooth**  $\overline{A}$ программы LogTRAK, вы можете перенести эти данные на компьютер (РС или Мас), а также на смартфоны или планшеты систем Android u Apple

CD с дистрибутивом программы LogTRAK входит в комплект поставки Aladin H. Программа LogTRAK доступна для скачивания также на сайте SCUBAPRO и на Android Play Store и iPhone App Store.

**СВЕ ПРИМЕЧАНИЕ: Дайв-компьютер Aladin H** позволит вам погружаться с использованием до трёх различных дыхательных смесей. С целью упрощения подачи материала инструкции в основном даны применительно к односмесевым погружениям. Инструкции по многосмесевьм погружениям сведены в отдельные главы.

#### Работа с прибором  $2.2$

Логика работы с прибором

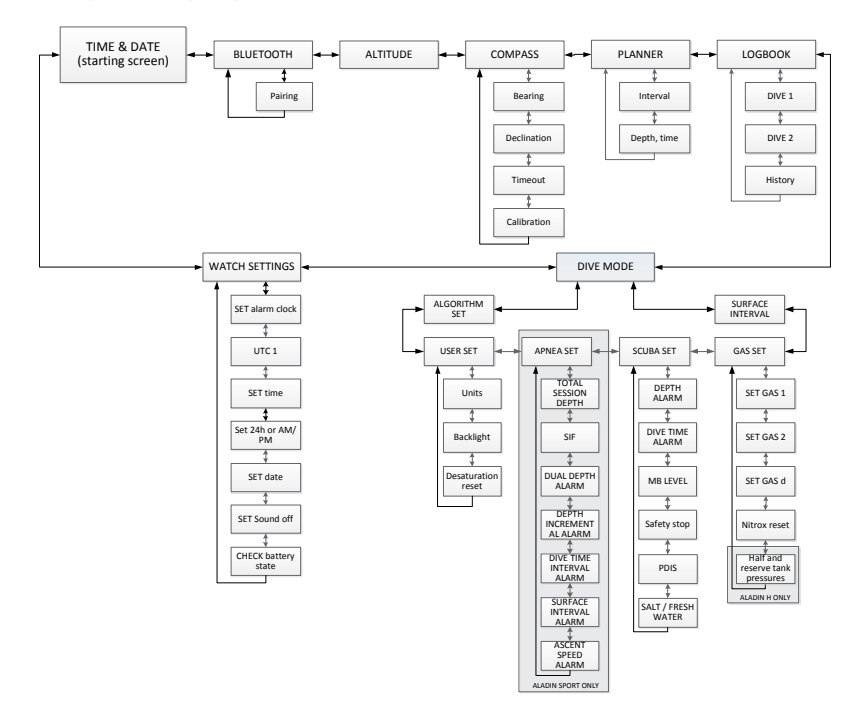

## *2.2.1 Кнопки управления*

Доступ к функциям Aladin H и управление ими производится с помощью двух кнопок. Существует два типа нажатий этих кнопок: "нажать" и "нажать и удерживать" (не менее 1 с) – для простоты мы называем этот тип "долгим" нажатием. В зависимости от типа нажатия вы получаете доступ к разным функциям.

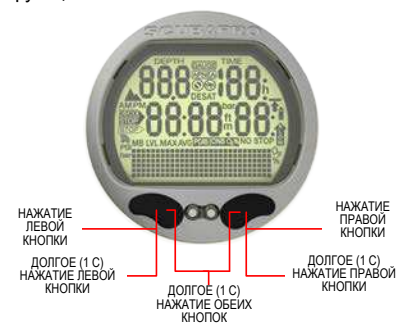

#### **На поверхности:**

ДОЛГОЕ НАЖАТИЕ ПРАВОЙ ИЛИ ЛЕВОЙ КНОПКИ:

• Включение Aladin H (экран текущего времени)

ДОЛГОЕ НАЖАТИЕ ПРАВОЙ КНОПКИ:

- Аналогично нажатию клавиши ENTER обычного компьютера.
- Открывает доступ к выбранному подменю.
- Открывает вход в выбранную настройку.
- Подтверждает выбор значения или установки.

НАЖАТИЕ ПРАВОЙ ИЛИ ЛЕВОЙ КНОПКИ:

- Позволяет листать страницы меню.
- После входа в подменю или серию настроек:
- Увеличивает (правая) или уменьшает (левая кнопка) редактируемое значение или установку.

ДОЛГОЕ НАЖАТИЕ ЛЕВОЙ КНОПКИ:

- В экране текущего времени включает подсветку.
- Позволяет вернуться из настройки или меню к предыдущей настройке или уровню.

ДОЛГОЕ НАЖАТИЕ ОБЕИХ КНОПОК:

- Выход из меню или настройки и переход к экрану текущего времени.
- С экрана текущего времени выключает Aladin H.

#### **Режим СКУБА (SCUBA)**:

НАЖАТИЕ ПРАВОЙ КНОПКИ:

• Просмотр дополнительных экранных раскладок.

ДОЛГОЕ НАЖАТИЕ ЛЕВОЙ КНОПКИ:

• Включение подсветки.

НАЖАТИЕ ЛЕВОЙ КНОПКИ:

- Запуск таймера остановки безопасности (только в режиме погружения, на глубинах больше 6.5 м (20 фт)).
- Установка закладки.

#### **Режим БОТТОМ-ТАЙМЕР (GAUGE)**:

- НАЖАТИЕ ЛЕВОЙ КНОПКИ
- Перезапуск секундомера.

### **Погружения с использованием двух или трёх смесей**:

ДОЛГОЕ НАЖАТИЕ ПРАВОЙ КНОПКИ:

- Переключение на декосмесь (gas d). первую или вторую смесь.
- Изменение текущей дыхательной смеси (левая или правая кнопка).
- Подтверждение переключения на декосмесь (gas d), первую или вторую смесь.

#### *2.2.2 Контакты датчика воды*

При входе в воду эти контакты автоматически активируют Aladin H.

#### *2.2.3 Установка шланга высокого давления*

Шланг высокого давления Aladin H устанавливается на порт с резьбой 7/16" первой ступени регулятора (как правило, маркированный буквами "HP").

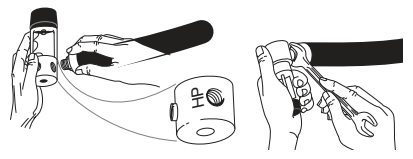

Затяните соединение соответствующим ключом.

Установка дайв-компьютера при помощи быстроразъёмного соединения (опционально).

## **ВНИМАНИЕ**

Перед установкой быстроразъёмного соединения убедитесь, что вентиль баллона закрыт и давление из регулятора сброшено. Если быстроразъёмное соединение под давлением, но к нему не подключён компьютер, оно автоматически перекроет подачу газа.

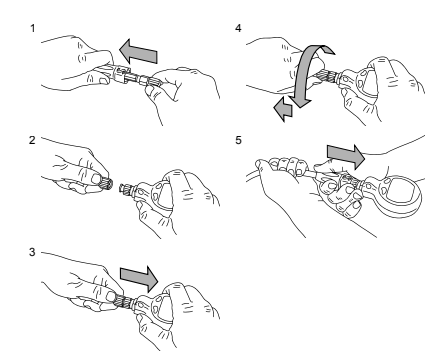

- 1. Сдвиньте в сторону защиту шланга, обеспечив себе доступ к разъёму.
- 2. Совместите Aladin H с разъёмом, убедившись, что штырьки запорного механизма совпадают с направляющими канавками.
- 3. До полного упора вставьте разъём в ответную часть на компьютере.
- 4. Поверните кольцо быстроразъёмного соединения и оставьте его в свободном состоянии. Убедитесь, что кольцо отпружинивает назад на несколько миллиметров.
- 5. Убедитесь в должной фиксации соединения, потянув концы в разные стороны, и надвиньте защиту на разъём соединения.

Снятие дайв-компьютера, установленного при помощи быстроразъёмного соединения (опционально).

# **ВНИМАНИЕ**

Перед отключением быстроразъёмного соединения убедитесь, что вентиль баллона закрыт и давление из регулятора сброшено. Дайв-компьютер не может быть снят при несброшенном давлении.

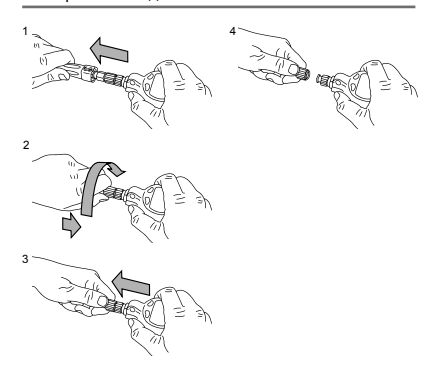

- 1. Сдвиньте в сторону защиту шланга, обеспечив себе доступ к разъёму.
- 2. Прижмите кольцо разъёма полностью к ответной части компьютера и поверните его направлении налево.
- 3. Без рывка потянув компьютер на себя, отделите его от разъёма.

## *2.2.4 Включение экрана*

Проверка всех сегментов экрана (активны все сегменты):

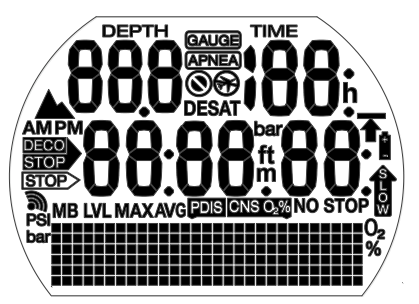

Стартовый экран с текущим временем:

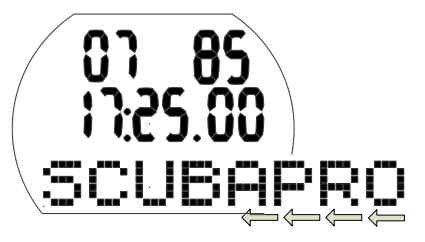

F ПРИМЕЧАНИЕ: Длинные слова бегут в нижней строке матричного экрана. В настоящей Инструкции такая бегущая строка обозначена в нижней строке экрана стрелками, указывающими налево.

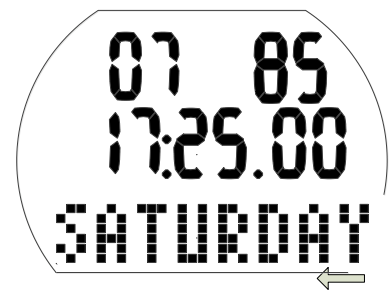

Aladin H включается:

- Автоматически при входе в воду или изменении атмосферного давления.
- Автоматически при подаче давления в шланг высокого давления.
- Вручную долгим нажатием любой из кнопок.

Если прибор включён нажатием левой кнопки, все сегменты экрана активируются на 5 с. После этого экран показывает текущее время, дату и бегущее слово SCUBAPRO, которое быстро сменяется днём недели. Этот экран называется "Экраном текущего времени".

На экране текущего времени вы увидите остаток времени рассыщения после недавнего погружения или в случае подъёма на высоту, а также символ запрета авиаперелётов, запрета погружений, высоты, или сочетания этих символов.

- F *ПРИМЕЧАНИЕ: Большая часть описаний навигации по компьютеру, приведённых в Инструкции, начитается именно с этого экрана. На поверхности Aladin H автоматически возвращается к показу этого экрана.*
- F *ПРИМЕЧАНИЕ: Отслеживание изменений атмосферного давления происходит и тогда, когда Aladin H находится в режиме ожидания, и его экран выключен. При изменении атмосферного давления Aladin H автоматически включается на 3 минуты.*
- <sub>———</sub> ПРИМЕЧАНИЕ: При бездействии<br>экран автоматически *экран автоматически возвращается к показу текущего времени, а через 3 минуты выключается.*

## *2.2.5 Обзор Aladin H на поверхности*

Приняв за отправную точку экран текущего времени, вы можете просмотреть различные меню прибора.

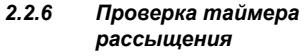

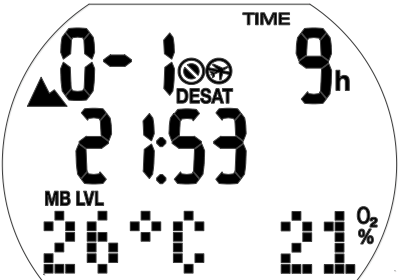

Долгое нажатие правой кнопки в экране текущего времени вызывает остаток времени рассыщения\*. Время рассыщения определяется с учётом накопленной дозы кислородного отравления, азотной насыщенности тканей или растворения микропузырьков (МП), ориентируясь на самое длительное ограничение.<br>\* Эта информация выво

информация выводится на экран только при наличии остаточного насыщения после погружения или изменения высоты.

## **ВНИМАНИЕ**

При расчётах рассыщения и запрета полётов принимается, что пользователь компьютера на поверхности дышит обычным воздухом.

#### *2.2.7 Проверка таймера поверхностного интервала*

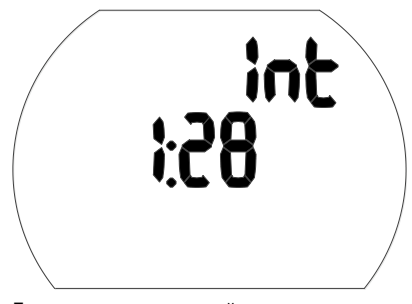

Долгое нажатие правой кнопки в экране текущего времени позволит вам также проверить поверхностный интервал (после первого такого нажатия вы войдёте в меню погружений, второе нажатие покажет вам время поверхностного интервала).

Это время (называемое также поверхностным интервалом) выводится на экран до окончания рассыщения.

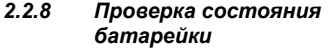

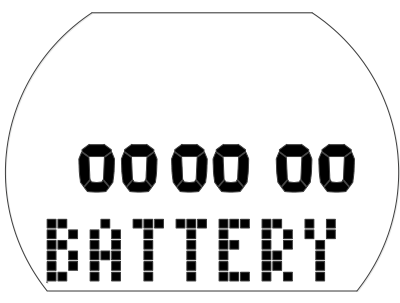

Нажатие правой или левой кнопки в экране текущего времени позволит вам, войдя в меню часов, пролистать его и проверить уровень заряда батарейки. Долгое нажатие правой кнопки откроет вам доступ в меню часов, после чего 6 раз нажмите эту же кнопку, чтобы увидеть экран статуса батарейки.

Экран состоянию батарейки показывает уровень заряда элемента питания<br>CR2450 — Попностью — заряженной заряженной батарейке соответствуют шесть нулей.

Долгое нажатие правой кнопки в этом экране освежит статус батарейки (Aladin H периодически отслеживает его, но возможна и ручная проверка).

Интеллектуальный алгоритм работы батарейки Aladin H ограничивает<br>использование некоторых функций. использование некоторых функций, когда её заряд опасно снижен. Символы уровня заряда и соответствующие им ограничения функций приведены ниже в таблице.

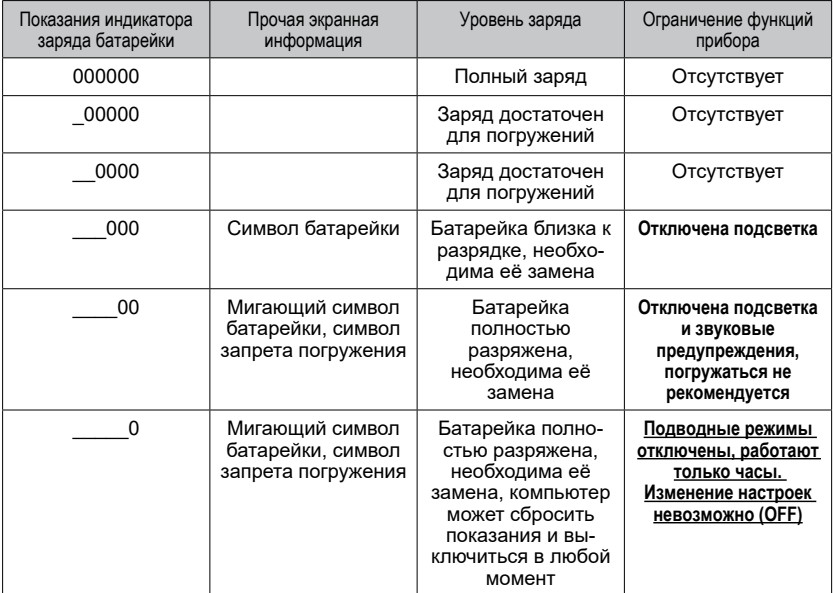

F *ПРИМЕЧАНИЕ: Ёмкость и напряжение батарейки к концу срока её службы могут варьироваться в зависимости от производителя. Как правило, использование прибора при низких температурах снижает ёмкость элемента питания. Поэтому при снижении уровня заряда до 4 нулей следует отложить новые погружения до замены батарейки.*

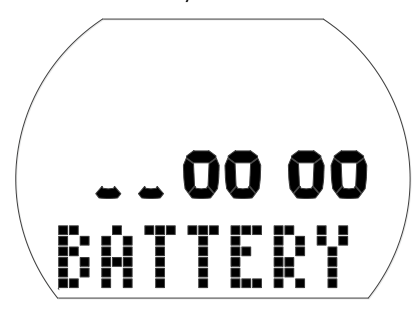

## **ВНИМАНИЕ**

При критически низком заряде батарейки настройки часов невозможны (меню настроек часов покажет "OFF").

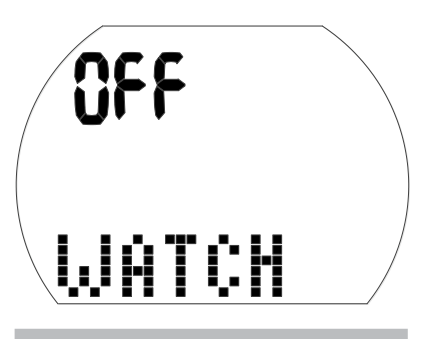

## **ВНИМАНИЕ**

- Если уровень заряда батарейки соответствует двум нулям, символ батарейки будет мигать и в воде, и на суше, привлекая ваше внимание к опасной ситуации. Батарейка, разряженная до такого уровня, может не дожить до окончания погружения! В этой ситуации звуковые сигналы и оповещения отключены, равно как и подсветка. Появляется риск отказа компьютера. **Не допускайте такого разряда батарейки!**
- Всегда заменяйте батарейку, как только появится её немигающий символ (3 нуля).
- <sub>—</sub>— ПРИМЕЧАНИЕ: Логбук сохраняется<br>В «энергонезависимой памяти *в энергонезависимой памяти компьютера. Его данные не пропадут, даже если батарейка будет надолго вынута из прибора.*

## *2.2.9 Активная подсветка*

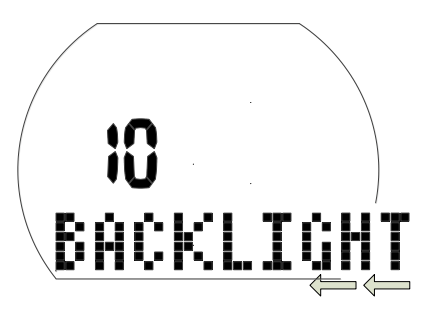

Экран Aladin H может быть подсвечен как под водой, так и на поверхности. Подсветка включается долгим нажатием левой кнопки.

Подсветка погаснет через по умолчанию выставленное время в 10 с. Однако, вы можете отредактировать это время в пределах от 2 до 12 с. Вы можете также настроить подсветку на включение по нажатию. В этом случае свет включится после нажатия и будет гореть до следующего нажатия кнопки.

Чтобы установить длительность подсветки:

- Находясь в экране текущего времени, нажмите любую кнопку, чтобы попасть в меню погружений. После этого сделайте долгое нажатие правой кнопки.
- Дважды кратко нажмите правую кнопку, чтобы попасть в меню пользовательских настроек, и снова сделайте долгое нажатие правой кнопки.
- Дважды нажмите правую кнопку, чтобы попасть в меню настройки длительности подсветки, и снова сделайте долгое нажатие правой кнопки.
- Нажатиями левой или правой кнопок выберите нужную длительность или опцию "по нажатию" (push on/push off), и долгим нажатием правой кнопки подтвердите свой выбор.
- Сделайте долгое нажатие одновременно обеих кнопок для выхода в экран текущего времени.
- F *ПРИМЕЧАНИЕ: Частое включение подсветки сокращает срок службы батарейки.*

F*ПРИМЕЧАНИЕ: Включение подсветки в непрерывном режиме радикально сокращает срок службы батарейки. При погружении в тёплых водах (20°C/68°F и выше) свежая батарейка может прослужить от 20 до 40 одночасовых погружений с постоянно включённой подсветкой. В холодных водах (4°C/40°F и ниже) предупреждение о необходимости замены питания может сработать в течение первого же дайва. Для температур в диапазоне от 4°C/40°F до 20°C/68°F срок службы свежей батарейки может составить от 1 до 20 одночасовых дайвов.*

 *Ваш Aladin H автоматически мониторит состояние батарейки в процессе погружения, и если её заряд падает ниже безопасного уровня, отключает подсветку во избежание самопроизвольного прекращения работы прибора.*

### *2.2.10 Выключение экрана*

Долгое нажатие одновременно обеих кнопок в экране текущего времени позволяет выключить Aladin H. На поверхности прибор выключится автоматически через 3 минуты бездействия.

## *2.2.11 Будильник*

Будильник подаёт звуковые сигналы только на поверхности.

При включённом будильнике на экране текущего времени показывается его символ.

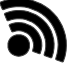

Во время срабатывания будильника его символ мигает на экране, а звуковой сигнал раздаётся в течение 30 с, или пока вы не нажмёте кнопку.

## *2.3 Режим SOS*

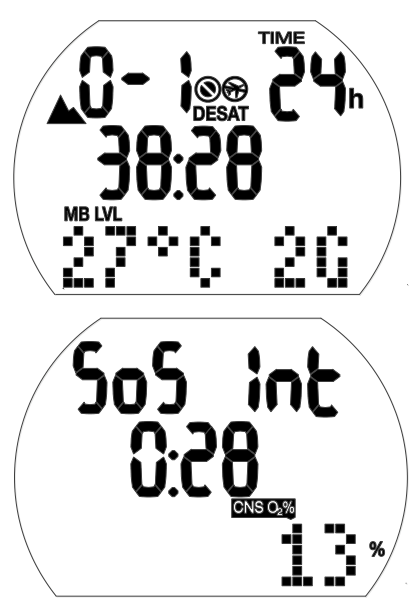

Режим SOS (блокировка компьютера на 24 ч) и поверхностный интервал после погружения

При всплытии и пребывании дайвера на глубине менее 0,8 м (3 фт) в течение более 3 минут без выполнения предписанных декомпрессионной обязательств, Aladin H на 24 часа переходит в режим SOS. Это погружение будет внесено в логбук с отметкой "SOS".

Нажмите правую кнопку, чтобы увидеть символ SOS (режим SOS будет снят по истечении 24 ч).

Всё время действия этого режима компьютер не может использоваться для погружений. Его, однако, можно использовать в качестве боттом-таймера (см. главу: **Режим боттом-таймера**, **Погружения таймером**).

**F** *ПРИМЕЧАНИЕ: В течение*<br>дополнительных 48 часов *дополнительных 48 часов после отмены режима SOS бездекомпрессионное время будет короче, а декоостановки - длиннее, чем обычно.*

## **ВНИМАНИЕ**

- При проявлении любых признаков или симптомов декомпрессионной болезни после погружения немедленно обратитесь к врачу во избежание серьезных травм или смерти.
- **Не следует прибегать к глубинной декомпрессии (погружениям с целью избавления от симптомов ДКБ)!**
- Погружения во время активного режима SOS чрезвычайно опасны. Вы должны принять на себя всю ответственность за любые последствия такого поступка. SCUBAPRO отказывается от любой ответственности за это.
- F *ПРИМЕЧАНИЕ: Несчастные случаи, связанные с дайвингом, могут быть проанализированы на основе логбука. Эта информация может быть перенесена на компьютер (РС) через Bluetooth или программу LogTRAK.*

## **3. ПОГРУЖЕНИЯ С ALADIN H**

## *3.1 Термины и символы*

Информация на экране прибора может изменяться в зависимости от типа и фазы погружения.

F *ПРИМЕЧАНИЕ: Более подробно о погружениях с уровнями подавления микропузырьков (МП) см. главу: Погружения с Aladin H*, *раздел: Погружения с настройкой уровня подавления микропузырьков (МП) Узнать о многосмесевых погружениях можно в разделе: Погружения с использованием* 

*двух или трёх дыхательных смесей.*

## *3.1.1 Общие термины / Экран в течение бездекомпрессионной фазы погружения*

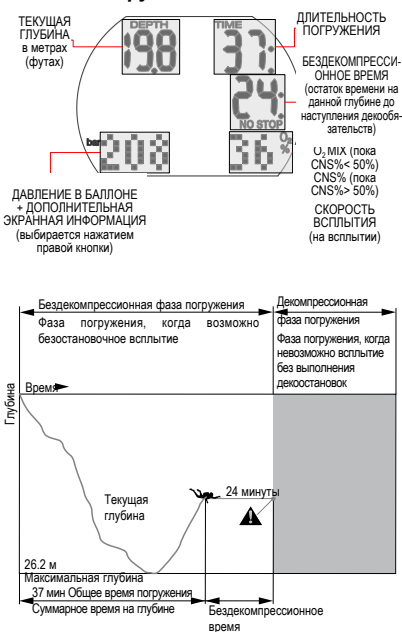

## *3.1.2 Экран в течение декомпрессионной фазы погружения*

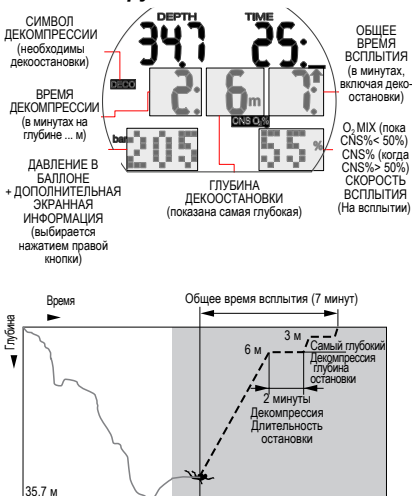

Уровни декомпрессии

## *3.1.3 Данные о найтроксе (О<sup>2</sup> information)*

Для обычного рекреационного дайвинга на сжатом воздухе решающим параметром для дековычислений является азотное насыщение. При погружениях на найтроксе риск кислородного отравления нарастает с концентрацией кислорода и увеличением глубины, таким образом ограничивая и продолжительность, и максимальную глубину погружений. Это учитывается в вычислениях, производимых Aladin H. На экран выводятся следующие данные:

O<sub>2</sub>% mix Процентное содержание<br>киспорода: Процент киспорода в кислорода: Процент кислорода в найтроксе может быть установлен в диапазоне от 21 (обычный сжатый воздух) до 100 с шагом 1%. Выбранная вами смесь и станет основой всех вычислений.

Рр $\mathrm{O}_2$  max Максимальное разрешённое парциальное давление кислорода: Максимальное парциальное давление кислорода: чем выше процент кислорода в смеси, тем меньше глубина, на которой ПД кислорода достигает максимума.

Глубина, на которой<br>предельно разрешённ достигает разрешённого значения. называется максимальной рабочей глубиной (Maximum Operating Depth, MOD).

Как только вы введёте свои настройки дыхательной смеси, Aladin H выведет на экран максимальное значение рр $\mathrm{O}_2$ и соответствующую ему MOD. При спуске на глубину, где pp $\mathsf{O}_2$  достигает максимально разрешённого значения, компьютер выдаст вам звуковое и визуальное предупреждение.

> F *ПРИМЕЧАНИЕ: Заводская установка ppO<sup>2</sup> max – 1.4 бар. Значение ppO<sup>2</sup> max можно выбрать в пределах от 1.0 бар до 1.6 бар в настройках газов. Можно вовсе отключить его, выбрав "off" (--), что потребует ввода кода доступа (313). Значение и сигнализация CNS O2% не зависят от настроек ppO<sup>2</sup> .*

Доза кислородного отравления CNS O<sub>2</sub>%: При повышении концентрации кислорода в смеси кислородная нагрузка на ткани и органы, особенно на центральную<br>нервную систему (ЦНС. CNS). нервную систему (ЦНС, CNS),<br>приобретает особое значение. При приобретает особое значение. парциальном давлении (ПД) кислорода

уровни

Бездекомпрессионные

выше 0.5 бар доза кислородного отравления ЦНС (CNS  $O_2$ ) нарастает, при снижении ПД кислорода ниже уровня 0.5 бар доза CNS O<sub>2</sub> также снижается. Чем ближе процент CNS  $O_2$  к 100%, тем реальнее опасность проявления симптомов кислородного отравления.

В зависимости от состава дыхательной смеси ПД кислорода 0.5 бар достигается на следующих глубинах:

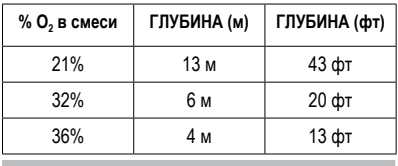

### **А** ВНИМАНИЕ

Погружения на найтроксе должны совершаться только опытными дайверами, прошедшими специальную подготовку в международно признанной обучающей организации.

## *3.2 Сигналы предупреждения и тревоги*

Aladin H предупреждает пользователя о возникновении некоторых ситуаций и обращает его внимание на небезопасные действия. Сигналы предупреждения и тревоги разделяются на визуальные и/или звуковые.

## *3.2.1 Предупреждающие сообщения*

Предупреждающие сообщения визуальные сигналы в виде экранных символов, буквенных обозначений или мигающих цифр. В дополнение к показу этих сообщений на экране, компьютер выдаст две короткие серии звуковых сигналов двух разных тонов с интервалом в 4 с.

Предупреждения выдаются в следующих случаях:

- Достигнуты максимальная рабочая глубина или  $ppO<sub>2</sub>$  max .
- Достигнута максимальная глубина, установленная пользователем.
- Уровень кислородного отравления достиг 75%.
- Остаток бездекомпрессионного времени менее 3 мин.
- Запрещённая высота (на поверхности).
- Вход в декомпрессионный режим для погружения с нулевым уровнем МП (L0).
- Истекла половина запланированного времени погружения.
- Запланированное время погружения истекло.
- Достигнута глубина переключения смесей.
- Осталось полбаллона.
- Время RBT достигло 3 минут.
- Погружения с настройкой уровней МП (L1-L5): Возникла необходимость сделать МП-остановку.
- Пропущена МП-остановка.
- Снижен уровень МП.
- Вход в декомпрессионный режим для погружения с уровнем МП (L1-L5).

# *3.2.2 Сигналы тревоги*

подаются визуально в виде мигающих символов, буквенных обозначений или цифр. Однотонные звуковые сигналы подаются постоянно всё время действия тревоги.

Сигнал тревоги выдаётся в следующих случаях:

- Уровень кислородного отравления достиг 100%.
- Не выполнены декообязательства.
- Превышена рекомендованная скорость всплытия.
- Опасная высота.
- Низкий заряд батарейки (без звукового сигнала): на экране появляется символ батарейки - батарейку необходимо срочно заменить.
- Используется НЗ газа.
- Время RBT достигло 0 минут.
- F *ПРИМЕЧАНИЕ: Предупредительная звуковая сигнализация может быть отключена в настройках часов (5-кратное нажатие правой кнопки приведёт вас в экран настроек звука), или через программу LogTRAK. LogTRAK позволит вам отключить звук выборочно или полностью.*

## **ВНИМАНИЕ**

Отключение звука не позволит вам получать звуковые предупреждения. Без этих звуковых сигналов вы можете попасть в потенциально опасную ситуацию, что может привести к серьёзным травмам или смерти.

## **ВНИМАНИЕ**

Отсутствие немедленной реакции на сигналы тревоги, подаваемые Aladin H, может привести к серьёзным травмам или смерти.

## *3.3 Подготовка к погружению*

Обязательно, особенно перед первым погружением с Aladin H, проверьте все настройки прибора. Все настройки могут быть проверены и отредактированы непосредственно на Aladin H или через программу LogTRAK и компьютер.

## *3.3.1 Проверка функций*

Для проверки экрана: включите ваш Aladin H долгим нажатием левой кнопки. Все ли сегменты находятся в режиме активной индикации? Если на тестовом экране есть неактивные сегменты, не используйте ваш компьютер для погружения. (При включении Aladin H правой кнопкой тестовый экран не задействуется).

## **ВНИМАНИЕ**

Проверяйте уровень заряда элемента питания перед каждым погружением. См. главу: **Устройство и функционал, раздел: Проверка батарейки**.

## *3.3.2 Настройки дыхательной смеси и ppO<sup>2</sup> max*

Для настройки газовой смеси Aladin H должен показывать экран погружения (текущее время, температура, процент газа):

1. Долгим нажатием правой кнопки войдите в экран GAS, и повторите долгое нажатие правой кнопки для входа в меню GAS 1 $O<sub>2</sub>$ .

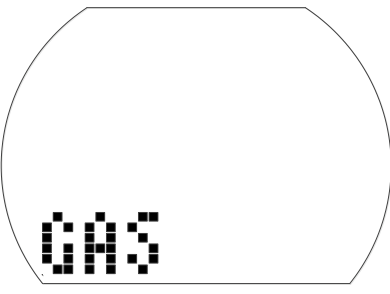

- 2. Долгим нажатием правой кнопки подтвердите своё желание изменить процент кислорода в смеси 1.
- 3. Нажатиями левой или правой кнопок выберите нужное значение с шагом 1%. Aladin H выведет на экран текущий процент кислорода, его максимальное парциальное давление (pp $O<sub>2</sub>$  max) и MOD.
- 4. Долгим нажатием правой кнопки подтвердите свой выбор процента кислорода.
- 5. Нажатием правой или левой кнопок отредактируйте значение  ${\sf ppO}_2$  max для выбранной концентрации кислорода до (минимум) 1.0 бар. Aladin H покажет

значение MOD с учётом изменённого  $ppO<sub>2</sub>$  max.

- 6. Долгим нажатием правой кнопки подтвердите свой выбор  ${\sf ppO}_2$  max.
- F ПРИМЕЧАНИЕ: Если вы не подтвердите свой выбор долгим нажатием правой кнопки, экран выключится через 3 минуты, и ваши установки сбросятся. Вы можете настроить автосброс заданного процента О $_{\tiny 2}$  в смеси до 21% в диапазоне от 1 до 48 часов, или запретить автосброс, выбрав "no reset" (по умолчанию).

## **ВНИМАНИЕ**

Перед каждым погружением и после замены баллона убедитесь, что настройки для каждой смеси соответствуют действительно заправленной в баллон смеси. Некорректная настройка может привести к ошибочному расчёту погружения. Если установленный процент кислорода по ошибке окажется ниже реально используемого, дайверу может грозить внезапное кислородное отравление. Если же установленный процент выше действительного - результатом может стать ДКБ. Ошибки в расчётах влияют также и на расчёты последующих погружений.

## *3.3.3 Погружения с использованием двух или трёх дыхательных смесей*

См. главу: **Погружения с Aladin H**, раздел: **Погружения с использованием двух или трёх дыхательных смесей**.

## *3.3.4 Настройка уровня МП*

См. главу: НАСТРОЙКИ, раздел: Настройка уровня МП.

## *3.4 Функции компьютера во время погружения*

### *3.4.1 Дополнительные экранные раскладки*

Во время погружения вы можете нажатиями правой кнопки пролистывать дополнительные экраны (давление газа > RBT > максимальная глубина > температура > компас > время и давление).

Обратное переключение на основной экран:

- Либо продолжайте перебирать дополнительные экранные страницы до возврата в основной экран,
- либо компьютер автоматически вернётся на основной экран по истечении 5 с.

### *3.4.2 Установка закладок*

Во время погружения вы можете создавать закладки в профиле погружения. Это делается нажатием левой кнопки. Создание закладки сопровождается звуковым подтверждением. Закладки будут видны на графическом изображении профиля погружения в программе LogTRAK.

## *3.4.3 Длительность погружения*

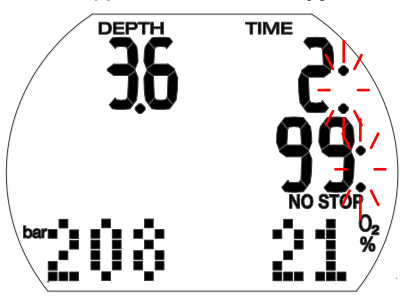

Всё время пребывания на глубине более 0.8 м (3 фт) показывается на экране в минутах. Время на глубине менее 0.8 м (3 фт) засчитывается во время погружения только если дайвер проведёт на мелкой воде не более 5 минут и вновь погрузится на глубину.

Во время погружения двоеточия справа от цифр на экране мигают с частотой раз в секунду.

Максимальная отображаемая продолжительность погружения

составляет 199 минут. Если погружение длится дольше, экранная индикация снова начнётся с 0.

 $\epsilon$  ПРИМЕЧАНИЕ: Сигнал истечения половины времени погружения (сигнал на возвращение). По истечении половины установленной максимальной длительности погружения компьютер подаст звуковой сигнал и в течение 1 минуты будет показывать

> мигающий символ  $\blacksquare$  По истечении установленной длительности погружения звучит сигнал, и время погружения переходит в мигающий режим.

## *3.4.4 Текущая глубина / Процент O<sup>2</sup> в смеси*

Текущая глубина показана на экране с точностью до 10 см в метрической системе и 1 фт в имперской.

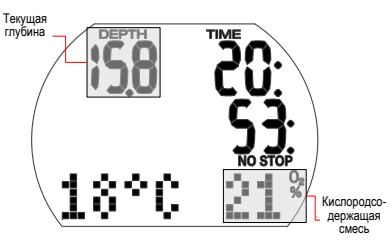

На глубинах менее 0.8 м (3 фт) экран показывает прочерки "– – – ".

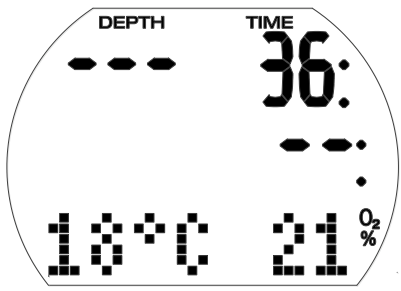

*3.4.5 Максимальная глубина / Давление газа*

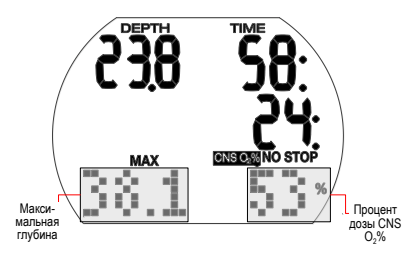

Максимальная глубина показывается на экране, только если она не менее чем на 1 м (3 фт) превышает текущую. При желании данные максимальной глубины можно вызывать на экран двойным коротким нажатием правой кнопки. По умолчанию же экран прибора показывает давление в баллоне.

Значение O2% показывается на экране, пока CNS O<sub>2</sub>% не превысит 50%. После 50% экран показывает значение CNS  $O_2\%$ .

### *3.4.6 Достигнута максимальная глубина, установленная пользователем*

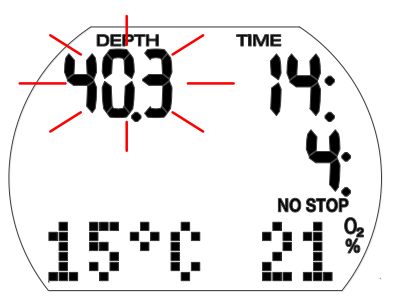

 **ВНИМАНИЕ**

При достижении установленной максимальной глубины (заводская настройка 40 м или 130 фт) и включённой сигнализации максимальной глубины зазвучит сигнал, и значение глубины начнёт мигать. Всплывите на меньшую глубину, пока мигание не прекратится.

*3.4.7 Время RBT достигло 3 и 0 минут*

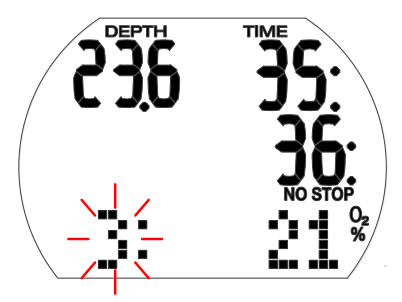

RBT (Remaining Bottom Time), или остаток донного времени – время, которое вы можете провести на текущей глубине, плюс время безопасного всплытия на поверхность на имеющемся запасе газа без распечатывания НЗ. Расчёт RBT основан на вашем текущем расходе воздуха. Он включает в себя все текущие и наступающие декообязательства, а также изменения температуры воды. Расчёт RBT производится исходя из того, что скорость всплытия поддерживается на идеальном уровне (см. главу: Погружения с Aladin H, раздел: Скорость всплытия).

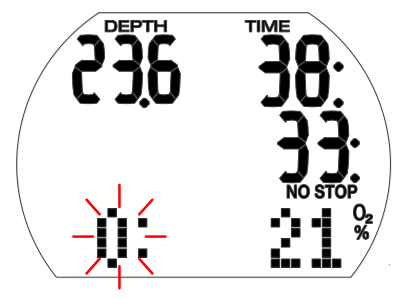

# **ВНИМАНИЕ**

Как только время RBT сравняется с 0, прозвучит предупредительный сигнал и на экране замигает ноль. Приступите ко всплытию. Любое промедление чревато окончанием запаса газа до выхода на поверхность воды.

*3.4.8 Осталось полбаллона*

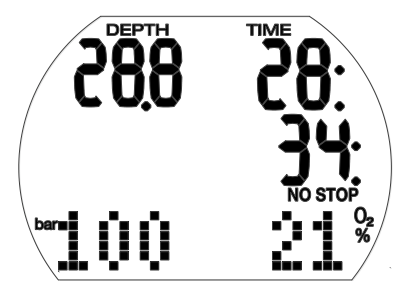

Звуковое предупреждение включается как только давление в баллоне достигает установленного уровня.

![](_page_19_Picture_9.jpeg)

Как только давление доходит до установленного предела НЗ газа, значение давления в баллоне начинает мигать. Также подаётся звуковой сигнал, действующий до выхода на поверхность.

## *3.4.9 Скорость всплытия*

![](_page_19_Picture_12.jpeg)

Оптимальная скорость всплытия зависит от текущей глубины и находится в пределах между 7 и 20 м/мин (23 и 67фт/мин). Реальная скорость всплытия показана на экране в процентах от оптимальной. При всплытии со скоростью более 100% установленной оптимальной на экране появляется символ (чёрная

стрелка) SLOW. При превышении скорости всплытия 140 % оптимальной стрелка начинает мигать.

Зафиксировав скорость всплытия большую, чем 110 % оптимальной, Aladin H подаёт звуковое предупреждение. Интенсивность звука нарастает пропорционально степени превышения скорости.

# **ВНИМАНИЕ**

Всегда соблюдайте рекомендованную скорость всплытия! Превышение скорости всплытия может привести к возникновению в артериальном кровотоке микропузырьков и в результате - к увечьям или смерти от ДКБ.

- Превышения скорости всплытия создаёт опасность возникновения микропузырьков. Из-за этого Aladin H может потребовать выполнения декоостановки даже в ходе бездекомпрессионного погружения.
- Превышение скорости всплытия также может радикально увеличить время декомпрессии с целью минимизации риска образования МП.
- Слишком медленное всплытие с больших глубин может вызвать повышенное насыщение тканей и привести к удлинению как времени декомпрессии, так и общего времени всплытия. С другой стороны, на малых глубинах медленное всплытие может уменьшить время декомпрессии.
- На экране индикация скорости всплытия имеет приоритет перед "CNS $O_2$ ".

Затянувшееся превышение скорости всплытия вносится в логбук. Следующие значения скорости всплытия принимаются Aladin H за расчётные 100%:

![](_page_20_Picture_312.jpeg)

![](_page_20_Picture_313.jpeg)

![](_page_20_Figure_12.jpeg)

![](_page_20_Picture_13.jpeg)

Выбор максимального ПД кислорода (ppO2 max; по умолчанию 1.4 бар) определяет максимальную рабочую глубину (MOD). Погружения глубже MOD подвергают дайвера воздействию ПД кислорода выше установленного предела.

Значения  $ppO_2$  max и следовательно MOD могут быть снижены пользователем при настройке дыхательной смеси. См. главу: **Настройки**, раздел: Меню газов

# **ВНИМАНИЕ**

MOD является переменной, зависящей от установленных  $ppO<sub>2</sub>$  max и процента кислорода в смеси. Если в ходе погружения прибор фиксирует достижение или превышение MOD, дайверу подаётся предупредительный звуковой сигнал, а в нижнем левом углу экрана появляется мигающий символ MOD. Следует всплыть на глубину меньше максимальной рабочей и этим снизить риск кислородного отравления.

# **ВНИМАНИЕ**

Превышение максимальной рабочей глубины недопустимо. Пренебрежение этим сигналом тревоги может привести к кислородному отравлению.

![](_page_21_Figure_0.jpeg)

![](_page_21_Picture_1.jpeg)

Aladin H вычисляет уровень кислородного отравления на основании глубины, времени и состава газовой смеси. Как только результат превысит 50%, он будет выведен в нижний правый угол экрана. Доза кислородного насыщения показана с точностью 1% от предельной (счётчик  $CNS O<sub>2</sub>$ ).

Символ "CNS  $O_2$ " появляется на экране вместе с численным значением в процентах.

![](_page_21_Figure_4.jpeg)

 **ВНИМАНИЕ**

При достижении дозой CNS O2 уровня 75% прибор подает звуковое предупреждение. Символ "CNS O<sup>2</sup> " переходит в мигающий режим. Следует всплыть на меньшую глубину для снижения кислородной нагрузки. По возможности следует

прервать или закончить погружение.

![](_page_21_Picture_8.jpeg)

При достижении дозой CNS O2 уровня 100% прибор каждые 4 секунды будет подавать звуковой сигнал тревоги. "CNS  $O_2$ " и численное значение будут мигать, указывая на опасность кислородного отравления! Погружение необходимо прервать. Готовьтесь к всплытию.

 $\epsilon$  ПРИМЕЧАНИЕ:

- Во время всплытия и в случае, если значение CNS O2% перестало нарастать в силу уменьшения ПД кислорода, звуковые сигналы прекращаются.
- Во время всплытия экранная информация о кислородном отравлении сменяется скоростью всплытия. Если глубина перестаёт уменьшаться, на экран возвращается индикация CNS.
- Значения CNS  $O<sub>2</sub>$ % выше 199% представляются на экране как 199%.
- Компьютер показывает на экране значения CNS O<sub>2</sub>% начиная с 50%.

*3.4.12 Информация о декомпрессии* В бездекомпрессионном режиме экран прибора показывает NO STOP и остаток бездекомпрессионного времени в минутах.

![](_page_21_Figure_16.jpeg)

**F ПРИМЕЧАНИЕ:** 

• 99 минут на экране означают остаток бездекомпрессионного времени НЕ

#### МЕНЕЕ 99 минут.

• Остаток бездекомпрессионного времени зависит и от температуры воды.

## **ВНИМАНИЕ**

Если до входа в декомпрессионную фазу<br>погружения остаётся менее 3 минут, погружения остаётся Aladin H подаст звуковой сигнал, а остаток бездекомпрессионного времени перейдёт в мигающий режим. Когда до фазы декомпрессии остаётся менее 1 минуты, экран покажет мигающий 0.

Если вы не планируете декопогружение, вам следует медленно подвсплыть, пока таймер бездекомпрессионного времени не покажет остаток в 5 или более минут

![](_page_22_Picture_6.jpeg)

## **ВНИМАНИЕ**

Для погружений в декомпрессионном режиме необходимо пройти углублённую подготовку в уполномоченной организации. Не совершайте декопогружений без должной подготовки, полученной в уполномоченной обучающей организации.

#### *3.4.13 Данные о декомпрессии*

![](_page_22_Figure_10.jpeg)

При наступлении декомпрессионных обязательств с экрана исчезает символ "NO STOP", и появляется символ DECO. Подаётся предупреждающий звуковой сигнал. Стрелка "STOP" появляется рядом

с символом "DECO" как только дайвер оказывается в пределах 1.5 м (5 фт) глубже декоостановки.

Экран показывает глубину и длительность первой (самой глубокой) декоостановки в минутах. Индикация "7: 3 м" на экране необходимость остановку длительностью в 7 минут на глубине 3 м (10 фт).

После завершения первой декоостановки на экране появится информация о следующей (менее глубокой).

После успешного завершения всех декообязательств символ "DECO STOP" исчезает с экрана, а символ "NO STOP" вместе со значением остатка бездекомпрессионного времени появляется снова.

Декоостановки глубже 27 м (90 фт) показываются на экране как " - - : --".

![](_page_22_Picture_17.jpeg)

## **ВНИМАНИЕ**

В случае пропуска декомпрессионной остановки прибор включает тревожную сигнализацию. На экране появляется стрелка "DECO STOP", а длительность и глубина пропущенной декоостановки начинают мигать. Подаётся также звуковой сигнал. В случае пропуска декоостановки существующие декообязательства могут значительно увеличиться из-за опасности образования микропузырьков. Немедленно погрузитесь на глубину предписанной декоостановки!

Если несмотря на продолжающуюся<br>сигнализацию пропуска декоостановок сигнализацию пропуска декоостановок<br>прибор зарегистрирует всплытие на зарегистрирует поверхность, стрелка "DECO STOP", время и глубина декоостановки будут<br>продолжать мигать. предупреждая об продолжать мигать, предупреждая опасности возникновения ДКБ. Если и после этого в течение 3 минут дайвер не примет мер к исправлению ситуации, автоматически активируется режим SOS. Если общее (за все единичные случаи) время действия сигнализации о нарушении декообязательств в течение данного дайва превышает 1 минуту, этот факт будет внесён в логбук.

#### *3.4.14 Общее время всплытия*

![](_page_23_Figure_2.jpeg)

При наступлении декообязательств Aladin H сразу же выводит на экран информацию об общем времени всплытия. В общее время всплытия входит время всплытия с текущей глубины плюс суммарное время всех декоостановок.

F ПРИМЕЧАНИЕ: Общее время всплытия вычисляется на основе рекомендованной скорости всплытия. Общее время всплытия может изменяться при отклонении от идеальной скорости всплытия (принимаемой за 100 %). Время всплытия свыше 99 минут показывается на экране как " – – ".

## **ВНИМАНИЕ**

Во время всех погружений с Aladin H выполняйте остановку безопасности в течение минимум 3 минут на глубине 5 м (15 фт).

![](_page_23_Figure_7.jpeg)

безопасности

![](_page_23_Picture_8.jpeg)

Таймер остановки безопасности<br>отсчитывает время которое дайверу отсчитывает время. надлежит провести на этой глубине перед завершением погружения. Таймер включается автоматически как только при всплытии достигается глубина 5 м (15 фт) и производит обратный отсчёт 3 минут. Таймер можно перезапускать неограниченное количество раз. Таймер

(мин, с)

можно выставить на отсчёт периодов от 1 до 5 минут.

Таймер остановки безопасности активируется если: глубина становится менее 5 м (15 фт), бездекомпрессионное время не менее 99 минут, Aladin H находится не в режиме боттом-таймера и в меню настроек погружений со скубой выбрана длительность остановки (от 1 до 5 минут).

Вы также можете активировать таймер остановки безопасности нажатием левой кнопки. Таймер начнёт обратный отсчёт и в логбук будет внесена закладка. Повторное нажатие перезапустит таймер на полную длительность остановки.

Таймер автоматически выключится при погружении глубже 6.5 м (21 фт) или бездекомпрессионного времени до значения менее 99 минут.

## *3.5 Функции компьютера после погружения*

![](_page_23_Figure_15.jpeg)

![](_page_23_Picture_16.jpeg)

После всплытия на глубину меньшую 0.8 м (3 фт) прибор будет оставаться в режиме погружения 5 минут. Эта задержка может понадобиться, если всплытие совершено с целью ориентировки.

По истечении 5 минут погружение считается завершённым и вносится в логбук. В течение 3 минут экран будет показывать остаток времени рассыщения, время запрета полётов (и погружений, если такой запрет активен), текущую и запретные высотные зоны. По истечении 3 минут прибор выключится.

## **ВНИМАНИЕ**

При расчётах рассыщения и запрета полётов за данность принимается, что пользователь компьютера на поверхности дышит обычным воздухом.

## *3.5.2 Время рассыщения, запрет полётов и запрет погружений*

![](_page_24_Figure_2.jpeg)

В течение 5 минут после погружения экран будет показывать остаток времени рассыщения, время запрета полётов (и погружений, если такой запрет активен), текущую и запретные высотные зоны – см. главу: **Погружения с Aladin H**, раздел: **Запрещённые высоты**.

Время запрета полётов - это период времени (в часах), до истечения которого вам нельзя путешествовать по воздуху. Это время показывается до значения 0 часов.

## **ВНИМАНИЕ**

Путешествия по воздуху в период действия запрета полётов и индикации "do not fly" на экране Aladin H могут привести к тяжёлым травмам и смерти от ДКБ.

# **ВНИМАНИЕ**

При появлении на экране символа "no dive" во время поверхностного интервала откажитесь от дальнейших погружений.

Долгое нажатие правой кнопки позволит вам проверить остаток поверхностного интервала и кислородного отравления.

![](_page_24_Figure_11.jpeg)

Время рассыщения определяется с учётом накопленной дозы кислородного отравления, азотной насыщенности тканей или растворением микропузырьков (МП), ориентируясь на самое длительное ограничение.

#### **Предупреждение о запрете погружений**

Если Aladin H сочтёт, что возникла ситуация повышенного риска (например, из-за возможного накопления микропузырьков или превышения CNS O<sub>2</sub> уровня 40 %), на экране появится символ запрета погружений.

Время действия этого ограничения можно посмотреть в меню планировщика погружений. Aladin H рекомендует считать это минимальным поверхностным интервалом, чтобы уменьшить количество микропузырьков и/или снизить уровень CNS О $_2$  до 40 %.

F ПРИМЕЧАНИЕ: Вам следует воздерживаться от погружений всё время, пока символ запрета не исчезнет с экрана. Если запрет был вызван накоплением микропузырьков (а не превышением уровня CNS  $O<sub>2</sub>$ свыше 40%), то погружение в обход запрета приведет к сокращению бездекомпрессионного времени или увеличению длительности декомпрессии. Более того, после выхода на поверхность вы обнаружите, что срок действия предупреждения о наличии в ваших тканях микропузырьков значительно увеличился.

## *3.6 Погружения в горных озёрах*

### *3.6.1 Альтиметр*

Коррекция высоты (см. главу: **НАСТРОЙКИ, раздел:** Коррекция высоты) никак не влияет на определяемую компьютером высотную зональность и его вычисления.

#### *3.6.2 Высотные зоны*

Даже в выключенном состоянии Aladin H ежеминутно замеряет атмосферное давление. Если прибор фиксирует значительное увеличение высоты, он автоматически включается и выводит на экран новый номер высотной зоны (1 - 4) и время рассыщения. За время рассыщения в этом случае принимается время адаптации организма к изменившемуся давлению. Если начать погружение в течение периода адаптации, Aladin H сочтёт его повторным, поскольку к моменту его начала пользователь находился в процессе рассыщения.

На основании замеров атмосферного давления высоты условно разделяются на пять зон. Высотные зоны могут в некоторых пределах перекрываться, что вызвано размытостью их границ. По прибытии на берег горного озера на экране текущего времени вы сможете увидеть номер высотной зоны, а в логбуке и планировщике это погружение будет отмечено символом горы и номером высотной зоны. Высоты от уровня моря до примерно 1000 м (3280 фт) не выводятся на экран. Нижеследующая диаграмма иллюстрирует примерное разделение высот на зоны:

### *3.6.3 Запрещённые высоты*

![](_page_25_Picture_7.jpeg)

Подъём в высотные зоны 3 и 4 запрещён. Максимальная разрешённая высота: 2650 м (8694 фт)

## **ВНИМАНИЕ**

На поверхности Aladin H посредством мигающего номера высотной зоны покажет вам запрещённую высоту. Запрет на подъём показан на экране вместе с номером текущей высотной зоны.

Пример:

![](_page_25_Picture_12.jpeg)

Вы находитесь на высоте 1200м (3937 фт) (зона 1) и вам позволено восхождение лишь в пределах зоны 2 (2650 м или 8694 фт). Зоны 3 и 4 являются для вас запрещёнными.

## **ВНИМАНИЕ**

Если компьютер регистрирует подъём до запрещённой высоты, на 1 минуту включается звуковая сигнализация. Спуститесь на меньшую высоту.

![](_page_25_Picture_238.jpeg)

•

## *3.6.4 Декомпрессионные погружения в горных озёрах*

Для достижения оптимальной декомпрессии на больших высотах декомпрессионная остановка на глубине 3 м (10 фт) в высотных зонах 1, 2 и 3 разделена на две ступени - на глубинах 4 м (13 фт) и 2 м (7 фт). Таким образом, декоостановки будут рекомендованы на глубинах 2 м / 4 м / 6 м / 9 м… (7 фт / 13 фт / 20 фт / 30 фт…).

Если атмосферное давление ниже 620 мбар (8.99 фнт/кв дюйм), что соответствует высоте большей 4100 м или 13450 фт, Aladin H автоматически переключается в режим боттом-таймера и прекращает<br>расчёт и инликацию лекомпрессии и индикацию декомпрессии Планировщик погружений также становится недоступным. Более подробно о погружениях в режиме боттом-таймера читайте в главе:

## *3.7 Режим боттомтаймера*

Режим боттом-таймера не предусматривает вычисления бездекомпрессионного времени или декомпрессии. Также не производится отслеживание ppO<sub>2</sub> max и дозы CNS O2%. В режиме боттом-таймера Aladin H не показывает данных о формировании микропузырьков и о настройках дыхательной смеси. Настройки MOD и уровней МП не могут быть отредактированы, планировщик погружений недоступен.

## **ВНИМАНИЕ**

В режиме боттом-таймера ВСЕ звуковые и визуальные сигналы отключены, и Aladin H только показывает глубину, время погружения и максимальную глубину.

## *3.7.1 Включение и отключение режима боттом-таймера*

Режим боттом-таймера может быть включён или выключен на поверхности, при условии отсутствия остаточного насыщения и при том, что в последние 48 часов компьютер не погружался в режиме боттом-таймера.

# **ВНИМАНИЕ**

- Погружения в режиме боттом-таймера выполняются на ваш собственный страх и риск!
- Aladin H автоблокирует перевод в режим дайв-компьютера с расчётом декомпрессии в течение 48 часов после погружения в режиме боттом-таймера.

![](_page_26_Picture_13.jpeg)

- 1. Находясь в экране погружения, сделайте долгое нажатие правой кнопки. Вы окажетесь в меню "GAS". Трижды кратко нажмите правую кнопку, чтобы попасть в меню "GAUGE". (Если Aladin H покажет "---", режим боттомтаймера не может быть включён без сброса таймера рассыщения. Индикация "---" останется на экране прибора в течение 48 часов после погружений в режиме боттом-таймера или – в режиме дайв-компьютера – всё время до полного рассыщения тканей).
- 2. Долгим нажатием правой кнопки подтвердите своё намерение включить или выключить режим боттом-таймера. Символы "ON" и "OFF" начнут мигать.
- 3. Нажатиями левой или правой кнопок выберите между ними нужную опцию ("ON" для боттом-таймера и "OFF" для скубы).

Выберите: ON.

4. Долгим нажатием правой кнопки подтвердите свой выбор. Если вы не подтвердите свой выбор, экран выключится через 3 минуты, и ваши установки будут сброшены.

## *3.7.2 Погружения с боттомтаймером*

В режиме боттом-таймера на экране доступна следующая информация:

![](_page_27_Picture_2.jpeg)

Нажатиями правой кнопки вы можете циклически переходить от данных о давлении к максимальной глубине к температуре, средней глубине, текущему времени и снова к давлению. Нажатие левой кнопки позволит вам перезапустить секундомер. Этим же нажатием вы установите закладку в профиль погружения.

Значение средней глубины постоянно обновляется всё время погружения. Вы в любой момент можете сбросить рассчитанное компьютером значение средней глубины. Для этого сделайте долгое нажатие правой кнопки. Этим же нажатием вы установите закладку в профиль погружения.

### **Секундомер**

После входа в воду в режиме боттомтаймера Aladin H будет автоматически отсчитывать время погружения, при этом запустив секундомер. Общее время работы секундомера - до 24 часов.

- Нажатие левой кнопки обнуляет показания и перезапускает секундомер.
- Каждый запуск и перезапуск секундомера устанавливает закладку в профиле погружения.

*3.7.3 После погружения с боттом-таймером*

![](_page_27_Picture_10.jpeg)

Aladin H в режиме обратного отсчёта показывает время до снятия блокировки перевода в режим погружений со скубой. По истечении этого времени режим боттомтаймера может быть отменён вручную.

Запрет полётов после погружений в режиме боттом-таймера действует 48 часов. Время рассыщения в этом режиме не учитывается.

## *3.8 Погружения с настройкой уровня подавления микропузырьков (МП)*

Микропузырьки (МП) представляют собой мельчайшие газовые пузырьки, образующиеся в организме дайвера при любом погружении и обычно растворяющиеся естественным путем при всплытии и на поверхности после погружения. Микропузырьки могут образовываться в венозном кровотоке даже при полном соблюдении декообязательств или вообще при погружениях в пределах бездекомпрессионного времени.

Микропузырьки начинают представлять реальную опасность, если из венозного кровотока они попадают в артериальный. Причиной такого попадания может<br>стать чрезмерное копичество МП чрезмерное количество скопившихся в лёгких дайвера. Компания SCUBAPRO для защиты дайвера от этих микропузырьков вооружила Aladin H новейшей технологией.

На основании ваших личных предпочтений вы можете задать вашему Aladin H нужный уровень защиты от МП (уровень МП). Погружения с ненулевыми уровнями МП требуют выполнения дополнительных остановок при всплытии (МП-остановок), это замедляет всплытие,

и ткани получают больше возможности избавиться от азотного насыщения. Такие дополнительные остановки препятствуют образованию МП и повышают уровень безопасности дайвера.

В Aladin H предусмотрены 6 уровней МП (L0-L5). Уровень L0 соответствует широко известному декоалгоритму ZH-L16 ADT (разработка SCUBAPRO) и не требует выполнения дополнительных МП-остановок. Уровни от L1 до L5 устанавливают дополнительную защиту от образования МП; L5 является самым безопасным.

Экранная информация при погружениях с ненулевыми уровнями МП аналогична таковой при обычных бездеко- или декопогружениях. Как только Aladin H определит, что появилась необходимость в МП-остановке, экран покажет глубину и длительность первой МП-остановки и общее время всплытия. Время до наступления необходимости выполнить остановку при погружениях с ненулевыми уровнями МП короче, чем при обычных погружениях.

Если вы пропустите МП-остановку, Aladin H просто перейдёт на более низкий уровень МП. Простыми словами, если перед погружением вы выбрали уровень L4, а во время погружения пропустили рекомендованные для этого уровня МП-остановки, Aladin H автоматически переключится на уровень L3 или ниже.

## *3.8.1 Сравнение погружения с МП L0 с погружением с МП L5*

Для примера возьмём два Aladin H: один настроенный на МП-уровень L5, второй – на L0. Бездекомпрессионное время для первого Aladin H будет короче, и его пользователю будет предложено больше МП-остановок до появления<br>первой обязательной декоостановки. декоостановки. Эти дополнительные МП-остановки дают микропузырькам достаточно времени для естественного растворения.

![](_page_28_Figure_7.jpeg)

### *3.8.2 Применяемые термины*

В этой главе объясняются терминология и экранная информация, используемые при погружениях с ненулевыми уровнями МП.

![](_page_29_Figure_0.jpeg)

*Экран в течение фазы погружения, требующей МП-остановок*

![](_page_29_Figure_2.jpeg)

![](_page_30_Picture_1.jpeg)

## *3.8.3 Подготовка к погружениям с настройкой уровня подавления микропузырьков (МП)*

#### *Настройка уровня МП*

Об изменении уровня МП см. главу: НАСТРОЙКИ, раздел: Настройка уровня МП.

r — ПРИМЕЧАНИЕ: Установки МПвлияют<br>на рекомендации планировшика рекомендации погружений.

### *3.8.4 Функции компьютера при погружениях с МП*

#### *Информация о МП-остановке*

#### **Время до наступления МП-остановок**

Во время МП-погружений место обычного бездекомпрессионного времени на экране Aladin H займёт время до вступления в силу рекомендаций по МП-остановкам. До появления этих рекомендаций совершение МП-остановок не требуется.

"NO STOP" вместе с символом МП показаны на экране одновременно. Остаток времени до появления рекомендаций по МП-остановкам показан в минутах.

![](_page_30_Picture_11.jpeg)

- **F ПРИМЕЧАНИЕ:** 
	- *•* Экранная информация и сигналы для обычного бездеко-погружения и погружения до появления МП-рекомендаций одинаковы.
- *•* Бездекомпрессионное время применительно к нулевому уровню МП L0 показывается по пятикратному нажатию правой кнопки.
- *•* При любых настройках МП мы рекомендуем преодолевать<br>последние метры (футы) до последние метры (футы) до поверхности при всплытии как можно медленнее.

#### **Длительность**

![](_page_30_Figure_17.jpeg)

При появлении рекомендаций по МПостановкам символ "NO STOP" исчезает с экрана и появляется стрелка STOP.<br>Стрелка имгает в течение 8 секунд. мигает в течение 8 секунд, подаётся также и звуковой сигнал. Если вы намерены завершить погружение. не прибегая к ступенчатому снижению уровней МП, вам следует выполнить все рекомендованные МП-остановки.

На экране показана самая глубокая из них (в метрах). Индикация "2: 3m" на экране означает необходимость выполнить остановку длительностью в 2 минуты на глубине 3 м (10 фт). Декоинформация для МП L0, вычисляемая в фоновом режиме, доступна на дополнительном экране (см. главу: **Погружения с Aladin H**, раздел: Информация о декомпрессии).

После завершения МП-остановки экран покажет глубину и время следующей (если таковая рекомендована). После<br>выполнения всех МП-остановок с МП-остановок с экрана исчезает стрелка STOP, и снова появляется символ "NO STOP". Таймер вновь возвращается к показу времени до появления рекомендаций по МПостановкам.

![](_page_30_Figure_21.jpeg)

![](_page_31_Picture_0.jpeg)

При пропуске МП-остановки экран компьютера покажет сообщение "Level stop ignored". Звучит предупреждающий сигнал\*, и начинают мигать стрелка STOP, а также глубина и длительность пропущенной остановки.

Для завершения дайва без снижения выбранного уровня МП немедленно погрузитесь на указанную глубину!

![](_page_31_Figure_3.jpeg)

## **ВНИМАНИЕ**

Экран покажет сообщение "MB level reduced", если дайвер всплывёт на глубину свыше 1.5 м (5 фт) над уровнем рекомендованной МП-остановки. По мере того, как Aladin H ступенчато понижает уровень МП, подаются звуковые сигналы и значения уточнённых уровней показываются в нижнем левом углу экрана. Если вы намерены завершить погружение, не прибегая к ступенчатому снижению уровней МП, вам следует выполнить все рекомендованные МПостановки.

*\** Предупреждающие звуковые сигналы могут быть отключены. См. главу: Настройки, раздел: **Включение** *отключение звуковой сигнализации.*

#### *Общее время всплытия*

![](_page_31_Figure_8.jpeg)

Aladin H показывает информацию об общем времени всплытия одновременно с информацией о МП-остановках. Это время включает в себя как собственно время всплытия, так и суммарное время всех остановок.

F ПРИМЕЧАНИЕ: Общее время всплытия вычисляется на основе рекомендованной скорости всплытия. Общее время всплытия может изменяться при отклонении от идеальной скорости всплытия (принимаемой за 100 %).

#### *Декообязательство*

Одновременно с вычислением и индикацией МП-остановок с целью уменьшения количества микропузырьков, Aladin H в фоновом режиме производит обычные дековычисления.

## **ВНИМАНИЕ**

Погружаясь с ненулевыми уровнями МП, избегайте входа в декомпрессию.

![](_page_31_Picture_16.jpeg)

Для этого:

• Проверьте реальное (независимое от МП-уровня) бездекомпрессионное время последовательными нажатиями правой кнопки, пока экран не покажет L0.

## **ВНИМАНИЕ**

При входе в деко фазу погружения звучит предупреждающий сигнал, а символ на 8 с переходит в мигающий режим. Во избежание длительных декоостановок имеет смысл, получив это предупреждение, сразу подняться на несколько метров (футов).

При появлении декомпрессионных обязательств на экране появится символ "DECO". Общее время всплытия с этого момента включает в себя длительность декоостановки.

#### *МП-остановки и декоостановки.*

Если глубина МП-остановки совпадает с глубиной декоостановки, а вы находитесь

в пределах 1.5 м (5 фт) от этой глубины. экран прибора покажет STOP DECO и STOP (МП-остановку). Показанная на экране длительность относится к МПостановке!

Поскопьку МП-остановки более консервативны. чем лекоостановки после выполнения всех декообязательств вместо STOP DECO на экране останется **только STOP** 

![](_page_32_Figure_3.jpeg)

#### $385$ Завершение погружения с ненулевыми уровнями МП

Погружение  $\mathbf{c}$ MП **УДОВНЯМИ**  $11 -$ L5 завершается точно так же, как и погружение без МП уровней (L0), о чём см. главу: Погружения с Aladin H. раздел: Таймер остановки безопасности кроме случаев:

Если в течение погружения уровень МП понижался, компьютер в течение 5 минут после выхода на поверхность будет показывать мигающий СИМВОП **VDOBHЯ МП и текущий номер УРОВНЯ** МП. После этого погружение считается завершённым. Aladin H возвращается в выбранный пользователем режим, а **VDOBEHЬ МП возвращается к первоначально установленному.** 

Повторные погружения и уровни МП: Если в течение погружения дайвер пропустил МП-остановку и вскоре после этого начал новое погружение, компьютер может сразу потребовать выполнения  $M<sub>1</sub>$ остановок. Если вы намерены завершить погружение, не прибегая к ступенчатому снижению уровней МП, вам следует выполнить все рекомендованные МПостановки.

## $3.9$ **Настройки** ситуативно вычисляемых промежуточных остановок (PDI*остановок. PDIS)*

#### $3.9.1$ Обшие сведения о PDIS

Основная илнкимя компьютера отслеживая уровень азотного насышения ваших тканей предпожить вам безопасные варианты всплытия. Погружения  $\mathbf{R}$ прелепах безлекомпрессионного времени отличаются тем. что в конце дайва вы можете всплыть прямо на поверхность (соблюдая безопасную скорость всплытия). Декомпрессионные же погружения исключают возможность прямого всплытия: вам следует до выхода на ПОВЕРХНОСТЬ ВЫПОЛНИТЬ декомпрессионные остановки. позволяя тканям вашего тела избавиться OT излишков азота.

В обоих случаях бывает целесообразно слелать промежуточную остановку на несколько минут на отрезке глубины между максимальной и поверхностью (или в случае декопогружения, между максимальной глубиной И первой декоостановки).

Такая промежуточная остановка хороша тем, что давление на данной глубине достаточно низкое, что позволяет вашим тканям начать рассыщение, пусть даже и по очень низкому градиенту. В этом случае вы продолжаете наслаждаться погружением, плавая вокруг рифа, а ваши ткани получают возможность начать выброс ненужного азота.

B последние годы дайв-компьютеры и таблицы некоторых производителей стали предусматривать т.н. "глубокие остановки" на половине отрезка между максимальной глубиной и поверхностью

(или первой декоостановкой). По этой схеме, вы должны будете сделать остановку на 15 м (50 фт), независимо от того, провели вы на 30 метрах (100 футах) 2 минуты или 15.

PDI-остановки используют иной подход. Aladin H исследует профиль вашего погружения и предлагает остановку, вычисленную на основании данных о вашем азотном насыщении на данный конкретный момент. PDI-остановка, таким образом, многократно пересчитывается в течение погружения, отражая текущие изменения вашего тканевого насыщения. В то же время, калькуляция PDIостановки зависит от истории ваших повторных дайвов, т.к. она производится с учётом остаточного насыщения после предыдущих погружений. Стандартные же глубокие остановки не принимают во внимание эти данные.

Рассмотрим график, иллюстрирующий динамику PDI-остановок и их зависимость от общего азотного насыщения, на примере двух профилей. Этот график концептуальную разницу между PDI-остановками и устаревшими "глубокими" остановками.

График представляет два профиля погружений - оба погружения на глубину 40 м (132 фт), но в остальном они весьма неодинаковы. Профиль 1 показывает 7-минутное пребывание на 40 метрах (132 фт), всплытие до 30 м (100 фт) на 3 минуты, после чего следуют 12 минут на 20 метрах (65 фт). Профиль 2: на 40

м (132 фт) дайвер проводит меньше 2 минут, после чего остаётся на глубине 21 м (69 фт) 33 минуты. Оба профиля бездекомпрессионные, но подходящие вплотную к входу в декомпрессию.

Сплошная линия представляет собой глубины PDI-остановок в том порядке, в котором они появляются на экране<br>компьютера, погружающегося по погружающегося профилю 1. Пунктир - глубины PDIостановок так, как они предлагаются дайверу, ныряющему по профилю 2. Обратите внимание: по мере насыщения<br>азотом с глубина с рекомендуемых рекомендуемых остановок увеличивается, но поскольку нарастание насыщения у двух дайверов по причине разности их профилей происходит неодинаково - неодинаковы и рекомендуемые им PDI-остановки. PDIостановка для профиля 1 наступает на 25-й минуте, а для профиля 2 - на 37-й, после чего оба дайвера могут завершить погружения остановкой безопасности на 5 метрах.

С другой стороны, точечная линия показывает глубину обычной "глубокой остановки" - как она была бы показана<br>компьютером. работаюшим по компьютером, работающим по<br>стандартному алгоритму: одинаково стандартному для обоих дайверов. "Глубокие остановки" попросту игнорируют все нюансы погружений, опираясь лишь на максимальную глубину.

![](_page_33_Figure_7.jpeg)

### *3.9.2 Как работают PDIостановки?*

Компьютер Aladin H имеет на вооружении математическую декомпрессии ZH-L16 ADT MB PMG. Эта модель предусматривает условное человеческого организма на 16 типов. Дековычисления производятся по каждому типу тканей, с учётом физически обусловленных темпов насыщения и рассыщения их азотом. Типы тканей, используемые в вычислениях<br>представляют собой математическую представляют собой математическую<br>модель человеческой центральной человеческой нервной системы, мышц, костей, кожи и т.д.

Компьютер предлагает выполнить PDIостановку на глубине, где ведущий тип тканей согласно дековычислениям переходит от накапливания азота к избавлению от него. Дайвер получает<br>рекомендацию сделать 2-минутную рекомендацию остановку несколько мельче указанной<br>глубины (в противоположность противоположность<br>которые требуется декоостановкам, выполнять несколько глубже указанного уровня). Во время этой остановки азот уже не насыщает ведущий для расчётов тип тканей, но начинает понемногу выходить из организма - хотя и по очень низкому градиенту давления. Вывод азота из тканей при достаточно высоком внешнем давлении происходит без образования газовых пузырей.

Следует заметить, что четыре "самых быстрых" типа тканей, с периодами полурассыщения до 10 минут, не принимаются в расчёт при калькуляции PDI-остановок. Эти два типа тканей "ведущими" лишь на очень короткое время, не требующее специальных остановок.

F ПРИМЕЧАНИЕ: PDI-остановки не<br>являются обязательными и НЕ являются обязательными и заменят вам 3-5-минутную остановку безопасности на 5 метрах (15 футах).

# **ВНИМАНИЕ**

Соблюдение предписанной PDI-остановки ни в коем случае не освобождает вас от необходимости сделать остановку безопасности на 3 – 5 минут на глубине 5 м (15 футов). 3 - 5-минутная остановка безопасности на 5 м (15 фт) глубины - лучшее, что вы можете сделать для своей безопасности.

## *3.9.3 На что следует обратить внимание, погружаясь на нескольких смесях*

Переключение в течение дайва на более высококислородную смесь отражается на калькуляции PDI-остановок. Этот фактор учитывается предиктивным алгоритмом многосмесевых расчётов ZH-L8 ADT MB PMG.

При многосмесевых погружениях компьютер сообщает пользователю информацию о PDI-остановках согласно следующим правилам:

- Если PDI-остановка, рассчитанная для основной смеси (gas 1), оказывается глубже глубины переключения, на экран выводится глубина PDIостановки для основной смеси;
- Если PDI-остановка, рассчитанная для основной смеси (gas 1), оказывается мельче глубины переключения на декосмесь, на экран выводится глубина PDI-остановки для декосмеси (gas d).

Если пользователь вовремя не переключается на декосмесь, Aladin H возвращается к индикации PDI-остановки, рассчитанной для текущей смеси.

### *3.9.4 Погружения с PDIостановками*

r ПРИМЕЧАНИЕ: Для пользования<br>функцией PDIS вам следует функцией активировать её (см. главу: *Настройки*, раздел: Настройки PDIостановок).

![](_page_34_Figure_16.jpeg)

Если рассчитанная PDI-остановка глубже 8 м (25 фт), компьютер будет показывать её на экране, пока при всплытии пользователь не достигнет указанной глубины. Выведенные на экран данные о PDI-остановке постоянно обновляются и оптимизируются, т.к. компьютер перерассчитывает её по ходу насыщения азотом 16 типов тканей.

![](_page_35_Figure_2.jpeg)

Глубина PDI-остановки показана в левом нижнем углу экрана, с пометкой PDIS. Когда вы достигнете глубины PDI-остановки при всплытии в конце бездекомпрессионного погружения, на месте таймера бездекомпрессионного времени появится 2-минутный таймер обратного отсчёта с меткой STOP. Символ PDIS на экране будет в это время мигать. Вы можете столкнуться с тремя ситуациями:

![](_page_35_Figure_4.jpeg)

- Вы провели 2 минуты в пределах 3 м (10 фт) над рекомендованной глубиной. Таймер обратного отсчёта исчезает, данные о PDI-остановке сменяются символом YES, что означает успешное завершение вами предписание о PDI-остановке;
- Вы погрузились более чем на 0.5 м (2 фт) глубже значения PDI-остановки. Таймер обратного отсчёта исчезает, но появится снова и начнёт заново отсчитывать 2 минуты как только вы всплывёте на предписанную глубину.
- Вы всплыли более чем на 3 м (10 фт) над рекомендованной глубиной PDIостановки. Индикация PDIS и таймер исчезают, вместо них появляется символ NO, что означает пропуск вами PDI-остановки.

Если на момент всплытия на уровень рекомендованной PDI-остановки компьютер показывает на экране ваши декообязательства, всё происходит так же, как описано выше, кроме того, что таймер обратного отсчёта работает в фоновом режиме и не выводится на экран. Символ PDIS будет мигать, напоминая вам, что вы находитесь на глубине рекомендованной PDI-остановки.

**F ПРИМЕЧАНИЕ: Aladin H не подаёт** сигналов о пропуске PDI-остановки.

При погружении с ненулевыми уровнями МП отработка PDI-остановок происходит так же, как описано выше. МП-остановки бывают глубже и наступают раньше, чем остановки, требующиеся при погружениях с уровнем L0. Поэтому в некоторых случаях сведения о PDI-остановках могут выводиться на экран с задержкой, а иногда не показываться вовсе. Такое, например, может произойти во время неглубокого погружения на воздухе (21 % кислорода) и уровне L5.

## *3.10 Погружения с использованием двух или трёх дыхательных смесей*

![](_page_36_Figure_2.jpeg)

Погружения с использованием двух газовых смесей

Г — ПРИМЕЧАНИЕ: Эта глава раскрывает<br>подробности многосмесевых подробности многосмесевых погружений. Если вы используете лишь две смеси (gas 1 и d), просто пропустите разделы, описывающие работу с gas 2.

Дайв-компьютер Aladin H позволит вам совершать погружения с использованием до трёх различных найтроксных смесей. Принимаются следующие обозначения: баллон 1 содержит основную, или донную, смесь (боттом-газ, gas 1), баллон 2 - трэвел-смесь (travel mix, gas 2), баллон d - декосмесь (deco mix, gas d).

#### **Настройки дыхательной смеси и глубины переключения смесей.**

![](_page_36_Figure_7.jpeg)

Диапазон концентрации О<sub>2</sub>

При погружениях с 2 или 3 смесями низшая концентрация кислорода всегда у основной смеси (gas 1), а высшая - у декосмеси (gas d). Aladin H производит расчёты, основываясь на соблюдении этого правила.

# **ВНИМАНИЕ**

Для высококислородных смесей (80 % и выше)  $ppO<sub>2</sub>$  жёстко установлено на 1.6 бар и не может быть изменено.

Последовательность настройки:

- 1. О том, как настроить процент кислорода в смеси и рр $O_2$  max (MOD) для смеси gas 1 (донной смеси), см. главу: **Настройки**, раздел: **Меню газов**
- 2. Повторите эти действия для смесей 2 и d. Имейте в виду, что в этих случаях MOD смесей будет означать глубины переключения с донной на трэвел-смесь (2) и с трэвел-смеси на декосмесь (d) на всплытии.
- 3. Настройка трэвел-смеси (gas 2) и декосмеси (gas d) на " $-$ О<sub>2</sub>%" будет означать, что Aladin H в своих расчётах будет исходить из односмесевого (gas 1) характера погружения.

Aladin H позволит только те глубины переключения (MOD gas 2/gas d), на которых ПД кислорода (ppO $_2$  max) не превышены.

 $\epsilon$  ПРИМЕЧАНИЕ:

- *•* На всплытии о приближении к глубине переключения на gas 2 или gas d вас предупредит звуковой сигнал и визуальное оповещение на экране прибора.
- *•* Если вы не подтвердите свой выбор, экран выключится через 30 секунд, и переключение не зачтётся.
- *•* Если включён режим погружений с декосмесью, и процент кислорода в смеси gas 2 или gas d отличен от "--O2%", Aladin H на поверхности и на глубинах менее 0.8 м (3 фт) будет показывать символы "2G" или "3G" в нижнем правом углу экрана, на обычном месте процента кислорода.
- **F ПРИМЕЧАНИЕ:** 
	- *•* Если вы погружаетесь на найтроксе только изредка, вы можете настроить время автосброса настроек найтрокса. После такого сброса процент кислорода основной смеси gas 1 устанавливается на уровне 21%, проценты кислорода в смесях gas 2 и gas d сбрасываются на "– –  $O_2\%$ " (односмесевое погружение).

#### Работа компьютера при погружениях с использованием двух или трёх дыхательных смесей

## А ВНИМАНИЕ

Погружения с двумя смесями представляют собою гораздо более высокую степень риска, чем простые односмесевые. Ценой ошибки при таком погружении может оказаться серьёзная травма или смерть.

Погружаясь с несколькими смесями постоянно убеждайтесь в том, что в кажлый момент погружения вы лышите из правильного баллона. Промаркируйте все свои регуляторы и баллоны так чтобы исключить их перепутывание в любой ситуации. Перед каждым погружением и после замены баллона убедитесь, что каждая смесь заправлена в специально для неё предназначенный баллон.

#### Прогнозирование декомпрессии

Расчёт декомпрессии основывается на предположении, что переключение смесей будет выполнено на установленных глубинах (т.е., максимальных рабочих глубинах смеси 2 и/или декосмеси). Если дайвер не переключается на новую смесь (или переключается с опозданием) - компьютер вносит поправки в данные декомпрессии. К примеру, факт непереключения на декосмесь компьютером будет истолкован как решение дайвера завершить всплытие, используя газ, которым он дышит сейчас.

#### Дополнительные страницы экрана при погружениях с двумя смесями

- 1. Основная страница экрана показывает прогноз декомпрессии. построенный на предположении, что дайвер вовремя переключится на декосмесь. Давление в баллоне (а также процент О, или CNS, если его значение выше 50 %) показано в нижнем левом углу экрана.
- 2. По нажатию правой кнопки температура и текущий CNS% будут показаны в нижней строке экрана. Индикация CNS% через 5 с исчезнет, а температура останется на экране.
- 3. По нажатию правой кнопки в средней строке появятся символы "GAS1", "GAS2" или "GASd", указывающие на используемую в настоящий момент смесь, и MOD этой смеси появится в левом нижнем углу. Сообщения "GAS1". "GAS2" или "GASd" исчезнут с экрана

через 5 с. если вы снова не нажмёте правую кнопку.

- 4. Ещё раз нажав правую кнопку, вы вызовете на экран (правый нижний угол) процент О<sub>2</sub> используемого газа и резервную декомпрессионную информацию на случай, если вам придётся завершить погружение без переключения на смесь 2 или декосмесь. Эта информация результат фонового вычисления, производимого компьютером на случай, если после прохождения глубины переключения дайвер не подтвердит переход на новую смесь. Декоинформация и процент О, в этом случае будут мигать.
- 5. Если установлен ненулевой уровень МП, повторное нажатие правой кнопки вызовет на экран прогноз декомпрессии, а в левом нижнем углу текущий уровень МП.
- 6. Повторное нажатие правой кнопки вызывает на экран прогноз декомпрессии для уровня МП L0 вместе с символом L0 слева внизу.
- 7. Ещё одно нажатие правой кнопки покажет вариант декомпрессии для уровня L0 и ситуации, когда используется только теущий газ; декоинформация и процент О<sub>2</sub> в этом газе будут мигать.
- 8. Следующее нажатие правой кнопки вызовет на экран текущее время (в средней строке).
- СЭР ПРИМЕЧАНИЕ: Все дополнительные страницы открываются на 5 с. после чего экран автоматически возвращается к главной рабочей странице. Только давление и RBT могут оставаться на экране до 15 секунд. и компас может быть настроен на показ от 5 до 60 с. или на показ по нажатию

#### Смена дыхательной смеси

F ПРИМЕЧАНИЕ: При входе в воду Aladin H автоматически выбирает основную смесь (gas 1).

![](_page_38_Picture_2.jpeg)

 **ВНИМАНИЕ**

Когда при всплытии достигается глубина переключения (т.е., MOD для gas 2 или gas d), раздаётся звуковой сигнал и индикатор "GAS 2" или "GAS d", MOD этой смеси и процент  $\mathrm{O}_2$  в ней на 30 с переходят в мигающий режим.

Последовательность настройки:

- 1. Перейдите на дыхание через регулятор, подающий смесь 2 или декосмесь.
- 2. Долгим нажатием правой кнопки в течение 30 с после этого подтвердите факт переключения. "GAS 2" или "GAS d" и процент кислорода в этой смеси появляются на экране на 5 с не мигая.

![](_page_38_Picture_8.jpeg)

В любой момент можно прервать переключение, нажимая пока на экране не появится индикация исходной смеси, либо просто не подтвердив переключение.

#### **Отказ от переключения смеси:**

Если дайвер не подтверждает переключение, либо если он прерывает переключение нажатием правой кнопки, Aladin H в течение 5 с будет показывать на экране "GAS 1" или "GAS 2", его MOD и процент кислорода. Компьютер в этом случае продолжит вычисления с использованием только смесей gas 1 или gas 2 и внесёт поправки в уже сделанные вычисления.

r ПРИМЕЧАНИЕ: Если после<br>коррекции дековычислений. дековычислений. вызванной пропуском переключения, дайвер вновь погружается ниже глубины переключения (MOD смеси 2 или декосмеси), компьютер вернётся к предыдущей версии расчётов. В этом случае им снова будут предусмотрено переключение на смесь 2 или деко, т.к. после повторного всплытия на глубину переключения дайвер сможет перейти на выбранную смесь.

![](_page_39_Picture_0.jpeg)

### **Запоздалое или ручное переключение смесей:**

В любой момент до самого выхода на поверхность дайвер имеет возможность переключиться на gas 2 или gas d. Последовательность действий:

- 1. Долгим нажатием правой кнопки запустите процесс переключения. Aladin H в течение 30 с будет показывать "GAS 2" или "GAS d", его MOD и процент кислорода в мигающем режиме. Нажимая правую кнопку, выберите "GAS 2", "GAS d" или "GAS 1".
- 2. Перейдите на дыхание через регулятор, подающий выбранную смесь.
- 3. Долгим нажатием правой кнопки подтвердите факт переключения. "GAS 2", "GAS d" или "GAS 1" и процент кислорода в этой смеси появляются на экране на 5 с не мигая. Дековычисления обновятся с учётом сделанных изменений.

#### **Возврат на глубину после переключения на смесь 2 или декосмесь:**

Если после переключения на смесь 2 или декосмесь MOD смеси 2 или декосмеси окажется превышенной, появится предупреждение  $ppO<sub>2</sub>$  max. В этом случае вам следует либо переключиться назад на донную смесь, либо подвсплыть на глубину над MOD смесей 2 или d. Пренебрежение этим может привести к кислородному отравлению.

Последовательность действий:

1. Долгим нажатием правой кнопки запустите процесс переключения. Aladin H в течение 30 с будет показывать "GAS 1" или "GAS 2", его MOD и процент кислорода в мигающем режиме.

- 2. Нажимая правую кнопку, выберите "GAS 2", "GAS d" или "GAS 1".
- 3. Перейдите на дыхание через регулятор, подающий выбранную смесь.
- 4. Долгим нажатием правой кнопки подтвердите факт переключения. "GAS 1", "GAS 2" или "GAS d" и процент кислорода в этой смеси появляются на экране на 5 с не мигая. Дековычисления обновятся с учётом сделанных изменений.

## **4. ФУНКЦИОНАЛ НА ПОВЕРХНОСТИ**

# *4.1 КОМПАС*

![](_page_39_Figure_15.jpeg)

![](_page_39_Figure_16.jpeg)

## *4.1.1 Определение направления*

![](_page_39_Picture_18.jpeg)

Для пользования компасом:

- Находясь в экране текущего времени, нажмите любую кнопку, чтобы попасть в экран компаса. После этого сделайте долгое нажатие правой кнопки.
- Это запустит компас. На экране появится направление в градусах и слово BEARING под ним.
- Ещё одно долгое нажатие правой кнопки уточнит направление верхней центральной точки ("12 часов") на экране Aladin H. Оно будет помечено значком ^ на шкале под значением направления.

![](_page_40_Figure_5.jpeg)

**F ПРИМЕЧАНИЕ: Во время погружения** показания компаса выводятся на экран в виде картушки с указанием основных сторон света (N – север, E – восток,  $S$  – юг,  $W$  – запад).

![](_page_40_Figure_7.jpeg)

![](_page_40_Picture_8.jpeg)

Стрелка компаса указывает направление на магнитный полюс планеты. Несовпадение магнитного и географического полюсов корректируется настройкой магнитного склонения. Его величина зависит от вашего местонахождения на Земле. Процедура настройки:

• Находясь в экране текущего времени, нажмите любую кнопку, чтобы попасть в экран компаса. После этого сделайте долгое нажатие правой кнопки.

- Нажмите правую кнопку, чтобы попасть в экран настройки склонения, и снова сделайте долгое нажатие правой кнопки.
- Нажимая правую или левую кнопки, установите величину склонения для вашей местности (в пределах от -90 до 90 градусов) и подтвердите ввод настройки долгим нажатием правой кнопки.
- Сделайте долгое нажатие одновременно обеих кнопок для выхода в экран текущего времени.
- *4.1.3 Настройка времени показа компаса*

![](_page_40_Picture_16.jpeg)

Это время, по истечении которого компас пропадёт с экрана.

Последовательность действий:

- Находясь в экране текущего времени, нажмите любую кнопку, чтобы попасть в экран компаса. После этого сделайте долгое нажатие правой кнопки.
- Дважды нажмите правую кнопку, чтобы попасть в экран настройки времени показа, и снова сделайте долгое нажатие правой кнопки.
- Нажимая правую или левую кнопки, установите требуемую длительность показа компаса на экране. Вам можно выбирать между опциями 5, 10, 15, 30 и 60 с, или по нажатию.
- Долгим нажатием правой кнопки подтвердите свой выбор.
- Сделайте долгое нажатие одновременно обеих кнопок для выхода в экран текущего времени.

## *4.1.4 Перекалибровка компаса*

![](_page_41_Picture_1.jpeg)

**F ПРИМЕЧАНИЕ: Перед использованием** 

компаса в какой-либо местности

его следует откалибровать. Компас следует перекалибровывать после замены батарейки и по прибытии в места с аномалиями магнитного поля Земли.

Последовательность действий при калибровке компаса:

- Находясь в экране текущего времени, нажмите любую кнопку, чтобы попасть в экран компаса. После этого сделайте долгое нажатие правой кнопки.
- Трижды кратко нажмите правую кнопку, чтобы попасть в экран калибровки, и снова сделайте долгое нажатие правой кнопки.

![](_page_41_Picture_8.jpeg)

• Поместите Aladin H на ровную поверхность экраном вверх. Сделайте долгое нажатие правой кнопки.

F ПРИМЕЧАНИЕ: Лучше всего поворачивать Aladin H строго в одной (горизонтальной) плоскости.

![](_page_41_Picture_11.jpeg)

- Поверните Aladin H в горизонтальной плоскости не менее чем на 360°. Сделайте долгое нажатие правой кнопки.
- F ПРИМЕЧАНИЕ: Лучше всего поворачивать Aladin H медленно.

![](_page_41_Picture_14.jpeg)

• Поместите Aladin H на ровную поверхность экраном в сторону. Сделайте долгое нажатие правой кнопки.

![](_page_41_Picture_16.jpeg)

• Поверните Aladin H в горизонтальной плоскости не менее чем на 360°. Сделайте долгое нажатие правой кнопки.

![](_page_42_Picture_1.jpeg)

- Перекалибровка компаса завершена.
- Сделайте долгое нажатие одновременно обеих кнопок для выхода в экран текущего времени.

## *4.2 Планировщик погружений*

![](_page_42_Figure_5.jpeg)

Aladin H оснащён планировщиком,<br>способным просчитать готовяшиеся просчитать без- и декомпрессионные погружения. Для работы планировщику требуются следующие данные:

- Установленный процент кислорода и MOD.
- Установленный тип воды.
- Установленный уровень подавления микропузырьков.
- Температуру воды при предыдущем погружении.
- Высотная зона (если определена компьютером).
- Уровень насыщения на момент запуска планировщика.
- Условие: Планировщик исходит из "нормальной" физической нагрузки во время погружения и соблюдения рекомендованной скорости всплытия.
- Условие: переключение на смесь 2 и/или декосмесь происходят на установленных MOD этих смесей.

## *4.2.1 Планирование бездекомпрессионного погружения*

Для входа в планировщик вам надо начать с экрана текущего времени.

![](_page_42_Picture_17.jpeg)

- Нажимайте любую кнопку, пока не появится символ планировщика. (В режиме боттом-таймера планировщик отключён). Долгим нажатием правой кнопки запустите планировщик.
- Если у вас остаётся какое-то время до полного рассыщения (DESAT), вам будет предложено ввести время до планируемого дайва. Это время (период между "сейчас" и началом планируемого погружения) вводится нажатиями правой или левой кнопок с шагом 15 минут.
- Aladin H показывает процент CNSO<sub>2</sub> и высотную зону, куда пользователю нельзя подниматься даже в конце заданного поверхностного интервала.

![](_page_42_Picture_21.jpeg)

• Если действует запрет повторных погружений\*, и показано время его действия, Aladin H предлагает считать это время (округлённое до 15 минут в большую сторону) поверхностным интервалом. Если пользователь пытается сократить предложенный интервал, на экране появляется символ запрета погружений\*.

![](_page_43_Picture_0.jpeg)

- Долгим нажатием правой кнопки подтвердите показанный на экране интервал (если он есть). Если ваши ткани полностью рассышены, долгое нажатие правой кнопки в экране планировшика приведёт вас прямо к планированию глубины и бездекомпрессионного времени.
- Нажатиями правой или левой кнопок задайте нужные значения этих параметров.
- Если установлен уровень МП (L1-L5), прибор покажет время до возникновения МП-остановки.
- Глубины более MOD для смеси с выбранным процентом О<sub>2</sub> не показываются
- Если настроена и включена лекосмесь показаны булут только глубины межлу MOD основной смеси (gas 1) и MOD декосмеси (gas d).

![](_page_43_Figure_6.jpeg)

**P ПРИМЕЧАНИЕ: Предупреждение о** запрете повторных погружений и его длительность показываются, если Aladin Н определяет возросший риск образования микропузырьков.

\* Более подробно о мерах безопасности применительно к предупреждению о

запрете погружений см. главу: Погружения c Aladin H, раздел: Предупреждения: время рассыщения, запрет полётов и запрет погружений.

#### $4.2.2$ Планирование декомпрессионного погружения

- 1. Запустите планировщик погружений.
- 2. Установите желаемую глубину нажатиями правой или левой кнопок и подтвердите свой выбор долгим нажатием правой кнопки. Aladin H покажет время на глубине (бездековремя + 1 минута) и соответствующую информацию о декомпрессии или МПостановках.
- 3. На экране появится "Add" ("Добавить"), предлагая вам ввести желаемое время на глубине. Нажатием правой или левой кнопок установите нужное значение. Aladin H выполнит расчёт декомпрессии, исходя из выбранного вами времени на заданной глубине. Если выбран уровень МП (L1-5), Aladin H рассчитает МПостановки.

![](_page_43_Picture_14.jpeg)

Значения CNSO<sub>2</sub>% выше 199% будут представлены на экране как 199%. Время всплытия свыше 99 МИНУТ показывается на экране как " - - ". Декоостановки глубже 27 м (90 фт) отображаются на экране как " - - : - -". CNS O<sub>2</sub> равен или превышает 75%: Начинает мигать символ CNS O<sub>2</sub>%.

CNS O<sub>2</sub> равен или превышает 100%: Начинают мигать символ CNS O<sub>2</sub>% и его значение.

МП-остановка глубже 27 м (90 фт): Уровень МП будет понижен.

## *4.2.3 Выход из планировщика погружений*

Находясь в поле времени и сделав долгое нажатие правой кнопки, вы сможете выйти из планировщика. Выход также происходит автоматически после 3 минут бездействия.

## *4.3 Логбук*

![](_page_44_Figure_3.jpeg)

## *4.3.1 Общие сведения*

Погружение длительностью больше 2 минут вносятся в логбук. Память Aladin H сохраняет около 25 часов дайв-профилей.

Эта информация может быть перенесена в компьютер через Bluetooth или программу LogTRAK. Все погружения, хранящиеся в памяти дайв-компьютера, могут быть просмотрены на нём же.

## *4.3.2 Работа с прибором*

Нажатие правой или левой кнопки в экране текущего времени позволит вам пролистать несколько экранов, пока не появится меню логбука.

![](_page_45_Picture_2.jpeg)

- Долгим нажатием правой кнопки войдите в логбук.
- Нажимая правую или левую кнопки, вы будете пролистывать записанные в логбук погружения, пронумерованные 1, 2, 3, и т.д. Самый недавний дайв получает номер 1.
- Первичная информация о погружении (максимальная глубина, длительность и дата погружения) показаны на первой странице лога. Более подробная информация о погружении дана на страницах 2, 3 и 4.
- Для перехода со страницы 1 на страницу 2 сделайте долгое нажатие правой кнопки.
- Для перехода со страницы 2 на страницу 3 просто нажмите правую кнопку.
- Для перехода со страницы 3 на страницу 4 просто нажмите правую кнопку.
- Повторное нажатие правой кнопки вернёт вас на страницу 1.

### *4.3.2.1 1 страница*

![](_page_45_Figure_11.jpeg)

#### *4.3.2.2 2 страница*

![](_page_45_Figure_13.jpeg)

## *4.3.2.3 3 страница*

Расход газа будет показан на этой странице.

![](_page_45_Picture_16.jpeg)

### *4.3.2.4 4 страница*

Если погружение начато во время адаптации к изменившейся высоте, вместо времени поверхностного интервала вы увидите время адаптации к высоте.

![](_page_46_Figure_1.jpeg)

Доступная информация о погружении:<br>Превышение скорости всплытия\*

Превышение скорости (Страница 1).

**STOP DECO** Пропуск декоостановки\* (Страница 1).

Погружение в режиме SOS (боттомтаймер) (Страница 4).

Высотная зона (Страница 2).

Уровень МП (L1-L5) (Страница 4).

**STOP** Пропуск МП-остановки\* (Страница 1).

Сброс данных о рассыщении **DESAT** был произведён до погружения (меню USER, страницы 1, 2).

Во время погружения уровень заряда батарейки опустился до или ниже 3 сегментов линейки (Страница 1, 2, 3, 4, 5). Погружение с боттом-таймером (Страница  $1, 2, 3, 4$ 

AVG Средняя глубина (в режиме боттомтаймера) (Страница 4)

погружений по окончании дайва (Страница 1). Страница 5: смесь gas 2

\*Сигналы, сработавшие во время погружения

Нажатие правой кнопки возвращает вас на первый уровень логбука (к списку погружений). Отсюда вы можете перейти к другому интересующему вас погружению, нажимая для этого правую кнопку. Долгое нажатие правой кнопки позволит вам узнать о погружении больше подробностей.

### *4.3.2.5 Сводная статистика (HISTORY)*

Эта страница находится между первой и последней записью в циклически повторяющемся списке погружений.

![](_page_46_Picture_18.jpeg)

### **Выход из логбука**

Долгое нажатие левой кнопки позволит вам выйти из логбука. Логбук также закроется автоматически через 3 минуты бездействия.

## **5. НАСТРОЙКИ** *5.1 Коррекция высоты*

![](_page_46_Figure_22.jpeg)

Коррекция высоты не влияет на высотную зональность и вычисления компьютера. Коррекция высоты, показанной компьютером, до известного точного значения.

- 1. Находясь в экране текущего времени, нажмите любую кнопку, чтобы попасть в экран высоты.
- 2. Долгим нажатием правой кнопки подтвердите своё желание скорректировать высоту. Значение высоты начнёт мигать.
- 3. Нажатиями правой или левой кнопок скорректируйте высоту с шагом 10 м (50 фт).
- 4. Долгим нажатием правой кнопки подтвердите свой выбор.

## *5.2 Меню погружений*

![](_page_47_Figure_1.jpeg)

Через меню погружений или посредством<br>программы 1 одТRAK вы можете  $nho$ граммы сконфигурировать следующие настройки:

#### **Установки пределов; Заводские настройки**

- Глубина сигнал: 5-100м (20-330 фт), вкл/выкл; 40 м (130 фт), выкл.
- Время сигнал: 5-195 минут, вкл/выкл; 60 минут, выкл.
- Длительность остановки безопасности: 1-5 минут; 3 минуты.
- Максимальное парциальное давление кислорода (ppO<sub>2</sub> max): 1.0 - 1.6 бар; OFF; 1.4 бар.
- Время сброса настроек найтрокса ( $O<sub>2</sub>$ % на воздух): не сбрасывать, 1-48 часов; не сбрасывать.
- PDIS (PDI-остановки): вкл/выкл; выкл.
- Системы измерений: метрическая/ имперская; не установлено.
- Тип воды: on (солёная)/off (пресная); on (солёная).
- Длительность включения подсветки 2-12 с или по нажатию; 10 с.
- Звуковые предупредительные сигналы: вкл/выкл (LogTRAK: больше вариантов); вкл.
- Сброс таймера рассыщения: вкл/выкл; не сбрасывать.
- Уровни МП: 0-5; 0.
- Сигналы "Осталось полбаллона" и "НЗ газа": 50-200 бар или 750-3000 PSI, 20-120 бар или 300-1750 PSI; 100 бар или 1450 PSI, 40бар или 600 PSI.

Находясь в экране текущего времени, нажмите любую кнопку, чтобы попасть в экран погружения.

![](_page_47_Figure_18.jpeg)

Долгим нажатием правой кнопки войдите в меню погружения.

Нажатием правой или левой кнопок передвигайтесь от пункта к пункту меню.

## *5.2.1 Меню газов.*

![](_page_48_Figure_1.jpeg)

В этом меню вы можете сделать настройку найтрокса или выбрать многосмесевой режим погружения.

![](_page_48_Picture_3.jpeg)

#### *Настройка смеси 1*

![](_page_48_Figure_5.jpeg)

1. Долгим нажатием правой кнопки подтвердите своё желание отредактировать состав смеси 1. Начнёт мигать состав смеси  $(O_2\%)$ .

- 2. Нажатием правой или левой кнопок уменьшайте или увеличивайте значение параметра с шагом 1%.
- 3. Долгим нажатием правой кнопки подтвердите свой выбор.
- Значения рр $\mathrm{O}_2$ .
- 4. Нажатием правой кнопки установите нужное значение рр $O_2$  (шаг 0.05 бар).
- 5. Долгим нажатием правой кнопки подтвердите свой выбор.

#### *Настройка смеси 2*

![](_page_48_Picture_13.jpeg)

- 1. Долгим нажатием правой кнопки подтвердите своё желание отредактировать состав смеси 2. Начнёт мигать состав смеси  $(O<sub>2</sub>%)$ .
- 2. Нажатием правой или левой кнопок уменьшайте или увеличивайте значение параметра с шагом 1%.
- 3. Долгим нажатием правой кнопки подтвердите свой выбор.
- Значения рр $\mathsf{O}_2$ .
- 4. Нажатием правой кнопки установите нужное значение рр $O_2$  (шаг 0.05 бар).
- 5. Долгим нажатием правой кнопки подтвердите свой выбор.
- F ПРИМЕЧАНИЕ: Подключение смеси 2 возможно только после настройки декосмеси (смеси d).

### *Настройка смеси d*

![](_page_48_Picture_22.jpeg)

- 1. Долгим нажатием правой кнопки подтвердите своё желание отредактировать состав смеси d. Начнёт мигать состав смеси  $(O_2\%)$ .
- 2. Нажатием правой или левой кнопок уменьшайте или увеличивайте значение параметра с шагом 1%.
- 3. Долгим нажатием правой кнопки подтвердите свой выбор.
- Значения рр $\mathrm{O}_2$ .
- 4. Нажатием правой кнопки установите нужное значение рр $\mathrm{O}_2$  (шаг 0.05 бар).
- 5. Долгим нажатием правой кнопки подтвердите свой выбор.

![](_page_49_Figure_6.jpeg)

F ПРИМЕЧАНИЕ: Если настройки состава смеси выбраны в диапазоне 80..100%, ppO<sub>2</sub> автоматически устанавливается на 1.60 бар и не может быть изменено.

![](_page_49_Figure_8.jpeg)

## **Настройка времени до сброса настроек найтрокса на 21 % O<sup>2</sup>**

1. Долгим нажатием правой кнопки подтвердите своё желание изменить время до сброса настроек найтрокса. Текущая настройка начнёт мигать.

- 2. Нажатием правой или левой кнопок установите желаемое время (1- 48 часов или не сбрасывать: "– – h")
- 3. Долгим нажатием правой кнопки подтвердите свой выбор.

## *Настройка сигналов "осталось полбаллона" и "НЗ газа"*

![](_page_49_Figure_14.jpeg)

#### **Настройка уровней давления "осталось полбаллона" и "НЗ газа"**

- 1. Долгим нажатием правой кнопки подтвердите своё желание отредактировать пределы давления.
- Начнёт мигать значение давления, соответствующее половине баллона.
- 2. Нажатием правой или левой кнопок установите нужную опцию.
- 3. Долгим нажатием правой кнопки подтвердите свой выбор.
- Начнёт мигать значение давления, соответствующее входу в НЗ газа.
- 4. Нажатием правой или левой кнопок установите нужную опцию.
- 5. Долгим нажатием правой кнопки подтвердите свой выбор.

## *5.2.2 Меню скубы*

![](_page_50_Figure_3.jpeg)

![](_page_50_Picture_4.jpeg)

В меню скубы вы можете изменить настройки сигнализации и иные настройки погружений.

*Настройка сигнала определённой глубины*

![](_page_50_Picture_7.jpeg)

- 1. Долгим нажатием правой кнопки подтвердите своё желание изменить глубину подачи сигнала или включить (выключить) его. На экране появятся мигающие символы "On" и "Off". "On" означает, что сигнализация включена, "Off" - что она выключена.
- 2. Нажатием правой или левой кнопок выберите между этими опциями.
- 3. Долгим нажатием правой кнопки подтвердите свой выбор.
- Значение глубины начнёт мигать.
- 4. Нажатием правой кнопки установите нужную глубину (шаг 1 м (5 фт)).
- 5. Долгим нажатием правой кнопки подтвердите свой выбор.

### *Настройка сигнала длительности погружения*

![](_page_50_Picture_15.jpeg)

1. Долгим нажатием правой кнопки подтвердите своё желание изменить время подачи сигнала или включить (выключить) его.

 На экране появятся мигающие символы "On" и "Off". "On" означает, что сигнализация включена, "Off" - что она выключена.

- 2. Нажатием правой или левой кнопок установите выбранную опцию.
- 3. Долгим нажатием правой кнопки подтвердите свой выбор.

Значение времени начнёт мигать.

- 4. Нажатием правой кнопки установите нужное время (шаг 5 минут).
- 5. Долгим нажатием правой кнопки подтвердите свой выбор.

![](_page_51_Picture_1.jpeg)

- 1. Долгим нажатием правой кнопки . .<br>полтверлите своё желание изменить настройку уровней МП.
- Значение L0..L5 начнёт мигать.
- 2. Нажатием правой или левой кнопок установите нужный уровень МП.
- 3. Долгим нажатием правой кнопки подтвердите свой выбор.

#### *Настройка таймера остановки безопасности*

![](_page_51_Picture_7.jpeg)

- 1. Долгим нажатием правой кнопки подтвердите своё желание изменить длительность остановки безопасности.
- Значение времени начнёт мигать.
- 2. Нажатием правой или левой кнопок установите нужное значение в минутах (шаг 1 минута).
- 3. Долгим нажатием правой кнопки подтвердите свой выбор длительности остановки безопасности.

#### *Настройки PDI-остановок*

![](_page_51_Picture_13.jpeg)

## **Настройки ситуативно вычисляемых промежуточных остановок (PDIостановок, PDIS)**

- 1. Долгим нажатием правой кнопки подтвердите своё желание активировать вычисление промежуточных остановок. На экране появятся мигающие символы "On" и "Off". "On" означает, что функция расчёта PDI-остановок будет во время погружения автоматически активирована, "off" - что она останется неактивной.
- 2. Нажатием правой или левой кнопок установите выбранную опцию.
- 3. Долгим нажатием правой кнопки подтвердите свой выбор.

#### *Выбранный вами тип воды*

# 1.10 T C C<br>WI S S

Выбор типа воды

- 1. Долгим нажатием правой кнопки подтвердите своё желание изменить выбранный тип воды. На экране появятся мигающие символы "On" и "Off". "On" означает выбор солёной воды, "Off" - пресной.
- 2. Нажатием правой или левой кнопок установите выбранную опцию.
- 3. Долгим нажатием правой кнопки подтвердите свой выбор.
- F ПРИМЕЧАНИЕ: От выбранного типа воды зависят результаты измерения глубины. 1 бар (14.5 фунтов/кв дюйм) давления воды соответствует глубине 10 м (33 фт) в солёной и 10.3 м (34 фт) в пресной воде.

## *5.2.3 Меню пользовательских настроек*

![](_page_52_Figure_2.jpeg)

### *Выбор единиц измерения*

![](_page_52_Picture_4.jpeg)

- 1. Долгим нажатием правой кнопки подтвердите своё желание изменить выбранную систему единиц.
- На экране появятся мигающие символы "°C" или "°F".
- 2. Нажатием правой или левой кнопок выберите между "°C" и "°F".
- 3. Долгим нажатием правой кнопки подтвердите свой выбор.
- На экране появятся мигающие символы "Meters" и "Feet".
- 4. Нажатием правой или левой кнопок выберите между метрами и футами.
- 5. Долгим нажатием правой кнопки подтвердите свой выбор.

![](_page_52_Picture_12.jpeg)

1. Долгим нажатием правой кнопки подтвердите своё желание изменить выбранную систему единиц. На экране появятся мигающие символы "bar" и "psi".

- 2. Нажатием правой или левой кнопок установите выбранную опцию.
- 3. Долгим нажатием правой кнопки подтвердите свой выбор.

*Настройка длительности включения подсветки*

![](_page_52_Picture_17.jpeg)

- 1. Долгим нажатием правой кнопки подтвердите своё желание изменить длительность подсветки. Начнёт мигать ряд возможных опций (от 2 до 12 с или по нажатию).
- 2. Нажатием правой или левой кнопок установите нужную опцию.
- 3. Долгим нажатием правой кнопки подтвердите свой выбор.

#### *Сброс таймера рассыщения*

![](_page_52_Picture_22.jpeg)

# **ВНИМАНИЕ**

- Совершение погружений после сброса остаточного насыщения может поставить вас в потенциально опасные ситуации, которые могут привести к смерти или серьезным повреждениям. После сброса остаточного насыщения не совершайте погружений в течение как минимум 48 часов.
- Погружения после сброса таймера рассыщения приведут к расчёту декомпрессии, основанному на неверных данных. Это чревато серьёзными травмами или смертью. Сброс таймера рассыщения оправдан только в ситуациях, когда вы не собираетесь в ближайшие 48 часов ни нырять, ни подниматься на высоту, ни путешествовать по воздуху.
- Не сбрасывайте таймер рассышения кроме случаев явной необходимости, например если вы желаете передать компьютер другому дайверу, не погружавшемуся в течение последних 48 часов. В случае наличия в компьютере данных об остаточном насышении вы принимаете на себя полную ответственность за последствия сброса таймера рассыщения.
- 1. Долгим нажатием правой кнопки подтвердите своё желание сбросить данные о рассышении. На экране появится мигающий символ

"On"

- 2. Нажатием правой или левой кнопок установите выбранную опцию.
- 3. Долгим нажатием правой кнопки подтвердите свой выбор. Выбор "Off" вызовет на экран предложение ввести код доступа (экран покажет "Code" и "000").
- 4. Нажатием правой или левой кнопок выберите первую цифру. Долгим нажатием правой кнопки подтвердите свой выбор.
- 5. Повторите операцию, описанную в п. 4 для оставшихся двух цифр. Если вы ввели код без ошибки, таймер рассыщения будет обнулён

(desat off). Код доступа: 313.

#### 53 Меню часов

![](_page_53_Figure_10.jpeg)

![](_page_53_Figure_11.jpeg)

Через это меню или посредством программы LogTRAK BЫ можете сконфигурировать следующие настройки:

![](_page_53_Picture_128.jpeg)

![](_page_54_Picture_262.jpeg)

- 1. Находясь в экране текущего времени, нажмите любую кнопку до появления текста "WATCH".
- 2. Долгим нажатием правой кнопки подтвердите своё желание войти в меню часов.
- 3. Нажатием правой или левой кнопок передвигайтесь от пункта к пункту меню.

## *5.3.1 Настройка будильника*

![](_page_54_Picture_6.jpeg)

Будильник подаёт звуковые сигналы только на поверхности.

- 1. Долгим нажатием правой кнопки подтвердите своё желание установить время будильника. На экране появятся мигающие символы "On" (будильник активирован) и "Off" (будильник неактивен).
- 2. Нажатием правой или левой кнопок установите выбранную опцию.
- 3. Долгим нажатием правой кнопки подтвердите свой выбор. Значение часа начнёт мигать.
- 4. Нажатием правой или левой кнопок установите нужное значение часа.
- 5. Долгим нажатием правой кнопки подтвердите свой выбор. Значение минуты начнёт мигать.
- 6. Нажатием правой или левой кнопок установите нужное значение минут.
- 7. Долгим нажатием правой кнопки подтвердите свой выбор.
- *5.3.2 Настройка UTC текущего времени относительно Гринвичского ("нулевого") времени.*

![](_page_54_Picture_16.jpeg)

Эта настройка позволяет пользователю<br>быстро перейти ко времени нового быстро перейти ко<br>часового пояса без необходимости перенастройки часов.

1. Долгим нажатием правой кнопки подтвердите своё желание установить UTC.

Значение часа начнёт мигать.

- 2. Нажатием правой или левой кнопок установите нужное значение разницы в часах (-13/+14 часов).
- 3. Долгим нажатием правой кнопки подтвердите свой выбор. Значение минуты начнёт мигать.
- 4. Нажатием правой или левой кнопок установите нужное значение разницы в минутах (шаг 15 минут).
- 5. Долгим нажатием правой кнопки подтвердите свой выбор.

## *5.3.3 Подстройка точного времени*

![](_page_54_Picture_25.jpeg)

Вы можете подвести часы к эталонному времени в вашем часовом поясе как в данном меню, так и через настройку UTC (см. выше).

1. Долгим нажатием правой кнопки подтвердите своё желание установить точное время.

Значение часа начнёт мигать.

- 2. Нажатием правой или левой кнопок установите нужное значение часа.
- 3. Долгим нажатием правой кнопки подтвердите свой выбор. Значение минуты начнёт мигать.
- 4. Нажатием правой или левой кнопок установите нужное значение минут.
- 5. Долгим нажатием правой кнопки подтвердите свой выбор.

## *5.3.4 Выбор режима 24 часа или АМ/РМ*

![](_page_55_Picture_8.jpeg)

- 1. Долгим нажатием правой кнопки подтвердите своё желание изменить эту настройку. На экране появятся мигающие символы "On" и "Off".
- 2. Нажатием правой или левой кнопок выберите между "On" (AM/PM) и "Off" (24-часовой формат).
- 3. Долгим нажатием правой кнопки подтвердите свой выбор.

Установка 24 часа или АМ/РМ влияет на формат представления даты (см. ниже).

## *5.3.5 Настройка даты*

Дата: День/Месяц/Год (24-часовой формат)

![](_page_55_Picture_15.jpeg)

Дата: Месяц/День/Год (формат AP/PM)

![](_page_55_Picture_17.jpeg)

1. Долгим нажатием правой кнопки подтвердите своё желание настроить дату.

Начнёт мигать число (или месяц).

- 2. Нажатием правой или левой кнопок установите нужное число (или месяц).
- 3. Долгим нажатием правой кнопки подтвердите свой выбор. Начнёт мигать значение месяца (или дня).
- 4. Нажатием правой или левой кнопок установите нужный месяц (или число).
- 5. Долгим нажатием правой кнопки подтвердите свой выбор. Значение года начнёт мигать.
- 6. Нажатием правой или левой кнопок установите нужное значение года.
- 7. Долгим нажатием правой кнопки подтвердите свой выбор.

## *5.3.6 Включение и отключение звуковой сигнализации*

![](_page_56_Picture_2.jpeg)

## **ВНИМАНИЕ**

Выключение звуковой сигнализации дезактивирует зуммер вашего компьютера. Вы не сможете получать звуковые сигналы предупреждения и тревоги! Без этих звуковых сигналов вы можете попасть в потенциально опасную ситуацию, что может привести к серьёзным травмам или смерти. Выключая звуковую сигнализацию, вы принимаете на себя всю ответственность за последствия этого.

1. Долгим нажатием правой кнопки подтвердите своё желание изменить эту настройку.

 На экране начнут мигать "On", "Off", "Alr" или "Att".

 Опция "On" активирует все звуковые сигналы, включая подтверждение нажатия кнопок.

 Опция "Off" задаёт тихий режим, когда выключены все звуковые сигналы, кроме будильника.

 Опция "Alr" оставляет включёнными только сигналы тревоги. Опция "Att" оставляет включёнными

только сигналы тревоги и предупредительные сигналы.

- 2. Нажатием правой или левой кнопок установите выбранную опцию.
- 3. Долгим нажатием правой кнопки подтвердите свой выбор. Выбор "Off" вызовет на экран предложение ввести код доступа (экран покажет "Code" и "000").
- 4. Нажатием правой или левой кнопок выберите первую цифру. Долгим нажатием правой кнопки подтвердите свой выбор.
- 5. Повторите операцию, описанную в п. 4 для оставшихся двух цифр. Если

вы ввели код без ошибки, таймер рассыщения будет обнулён. Код доступа: 313

![](_page_56_Picture_16.jpeg)

F ПРИМЕЧАНИЕ: Отключение звуковой сигнализации деактивирует также и сигналы, подаваемые компьютером на поверхности: оповещения об изменении высоты и сигнал опасной высоты.

### *5.3.7 Проверка состояния батарейки*

![](_page_56_Picture_19.jpeg)

Статус батарейки доступен в этом меню. Полностью заряженной батарейке соответствует индикация шести нулей, с убыванием количества нулей в ходе разряда батарейки.

![](_page_56_Picture_21.jpeg)

Подробнее о статусе батарейки в главе: Устройство и функционал. раздел: Проверка состояния батарейки.

**ВЗАИМОДЕЙСТВИЕ** 6. С КОМПЬЮТЕРАМИ (PC. MAC) И С **ПРОГРАММАМИ СМАРТФОНОВ** 

#### 61 Обшие сведения о программе SCUBAPRO **LogTRAK**

Программа LogTRAK служит для связи Aladin H и компьютера (РС или Mac), а также мобильных устройств на базе систем Android или Apple.

Использование любых описанных в этом разделе функций возможно только если Aladin H подключён к компьютеру через Bluetooth.

![](_page_57_Figure_5.jpeg)

Запуск соединения

- 1. Запустите Bluetooth на вашем компьютере.
	- а. Если ваш РС или Мас не оснащён модулем Bluetooth Low Energy (BLE), используйте переходной кабель
- 2. Запустите программу LogTRAK на компьютере.
	- а. Выберите устройство Bluetooth. (Extras -> Options -> Download) Выберите нужную опцию Bluetooth.
- 3. Включите Aladin H.
- 4. Нажмите правую кнопку, чтобы войти в меню Bluetooth

![](_page_57_Picture_13.jpeg)

1. Сделайте долгое нажатие правой кнопки для активирования сообщения Bluetooth.

![](_page_57_Picture_15.jpeg)

2. Когда соединение между вашим компьютером и Aladin H булет установлено. Aladin H предложит вам шестизначный кол

![](_page_57_Picture_17.jpeg)

3 Ввелите его в ваш компьютер Соединение установлено и готово к работе

![](_page_58_Picture_1.jpeg)

### Загрузка логбука на компьютер

Выбрав в окне LogTRAK Dive -> Download Dives, вы сможете загрузить журнал своих погружений в компьютер (РС или Мас).

В программе - три основных экранных страницы, каждая показывает свой раздел данных о ваших погружениях:

Графическое прелставление **RUPOCO DE** погружения.

![](_page_58_Figure_6.jpeg)

Подробности погружения с возможностью редактирования данных о снаряжении. баллонах и т.п.

![](_page_58_Picture_125.jpeg)

Место погружения на карте мира.

![](_page_58_Picture_10.jpeg)

Открыть нужную страницу вы можете. кликнув по закладке в левой части главного окна программы.

### $6.2$ Редактирование настроек сигнализации и просмотр прочей информации с Aladin H

Выберите в меню Extras пункт Read Dive Computer. Здесь вы можете включить и отключить сигналы и предупреждения, настройки которых недоступны через меню самого Aladin H.

![](_page_58_Picture_126.jpeg)

О том, какие настройки сигнализации доступны пользователю, читайте  $\mathbf{B}$ разделе о сигналах предупреждения и тревоги.

Для переключения между метрическими и имперскими системами измерений В меню Extras выберите Options -> Measurement units:

![](_page_58_Picture_127.jpeg)

## **7. УХОД ЗА ВАШИМ ALADIN H**

## *7.1 Технические данные*

Рабочий диапазон высот:

- С расчётом декомпрессии от уровня моря до приблизительно 4000 м (13300 фт).
- Без расчёта декомпрессии (режим боттом-таймера) – без ограничений.

Максимальная рабочая глубина:

120 м (394 фт); разрешающая способность: 0.1 м до глубины 99.9 м, 1 м для глубин более 100 м. Разрешающая способность при измерении в футах – 1 фут. Точность измерения: 2 % (± 0.3 м (1 фт)).

Диапазон расчета декомпрессии: 0.8 – 120 м / 3 – 394 фута.

Максимальное давление среды: 13 бар (189 фунтов/кв дюйм).

Максимальное рабочее давление 232бар/3365psi

Часы:

Кварцевые часы с показом времени, даты и длительности погружения до 199 минут.

Содержание кислорода: Регулируемое от 21 % до 100 %.

Рабочий диапазон температур: От -10°C до +50°C (14°F – 122°F).

Источник питания:

Литиевый элемент CR2450.

Срок службы элемента питания:

Ориентировочно 2 года или 300 погружений. Фактический срок службы элемента питания зависит от количества погружений в год, длительности каждого погружения, температуры воды и использования подсветки.

## *7.2 Обслуживание прибора*

Раз в два года следует убедиться в точности глубиномера Aladin H, что можно сделать у уполномоченного дилера SCUBAPRO. За исключением этого, Aladin H практически не нуждается в обслуживании. Текущий уход сводится лишь к тщательному опреснению

М2 после каждого погружения и периодической замене батарейки. Aladin H будет безотказно служить вам многие годы, если вы выполните несколько несложных рекомендаций:

- Не допускайте падения или ударов по корпусу прибора Aladin H.
- Не оставляйте Aladin H надолго под палящим солнцем.
- Храните Aladin H в футляре с доступом воздуха, а не в герметичном контейнере.
- При неисправности контактов датчика воды промойте Aladin H водой с мылом и тщательно просушите. Не допускайте попадания на контакты датчика силиконовой смазки!
- Не используйте для очистки Aladin H растворители.
- Проверяйте уровень заряда элемента питания перед каждым погружением.
- При появлении сигнала разряда элемента питания замените его.
- При появлении на экране любых сообщений об ошибках обратитесь к уполномоченному дилеру SCUBAPRO.

### *7.2.1 Замена батарейки*

(При замене батарейки следует использовать только фирменные наборы SCUBAPRO с запасными о-рингами).

Замена элемента питания должна производиться с осторожностью во избежание затекания прибора. Повреждение прибора в результате неправильной замены элемента питания не покрывается гарантией.

## **ВНИМАНИЕ**

Никогда не прикасайтесь к металлической поверхности батареи незащищенными пальцами. Никогда не допускайте короткого замыкания двух полюсов батареи.

# **ВНИМАНИЕ**

- Затекание воды под крышку батарейного отсека может привести к невосстановимой порче Aladin H или к его внезапному самовыключению.
- Открывайте батарейный отсек только в сухом и чистом месте.
- Открывайте батарейный отсек только для замены батареи.

![](_page_60_Picture_1.jpeg)

Последовательность действий для замены батарейки:

- 1. Осушите прибор мягким полотенцем
- 2. Используя монету или специальный универсальный инструмент SCUBAPRO, отверните крышку батарейного отсека.
- 3. Снимите крышку.
- 4. Осторожно извлеките о-ринг. Избегайте повреждения герметизирующих поверхностей.
- 5. Извлеките батарейку. Не прикасайтесь к контактам.
- 6. При замене батареек всякий раз заменяйте и о-ринг. Используйте только о-ринги в идеальном состоянии. Убедитесь перед заменой, что сам уплотнитель, его посадочное место и герметизирующие поверхности чисты от пыли и частиц. При необходимости удалите загрязнения мягкой тканью. Вложите о-ринг в паз на крышке батарейного отсека.

# **ВНИМАНИЕ**

Если на кольцевом уплотнителе (о-ринге) есть следы потёков, повреждения или дефекты – воздержитесь от использования компьютера под водой. Обратитесь в дилерский пункт SCUBAPRO для проверки и ремонта.

## **ВНИМАНИЕ**

7. Используйте только фирменные о-ринги SCUBAPRO. Фирменные о-ринги SCUBAPRO покрыты тефлоном и не нуждаются в смазке.

8. Не используйте смазку при установке о-рингов: смазка может повредить крышку батарейного отсека.

## **ВНИМАНИЕ**

9. Убедитесь в правильной полярности устанавливаемой батарейки. Ошибка при замене батарейки может привести к порче вашего Aladin H. Вставьте новую батарейку с плюсом, обращённым наружу. После замены батарейки Aladin H произведёт самотестирование в течение 8 секунд, и завершит его подачей короткого звукового сигнала.

![](_page_60_Picture_16.jpeg)

## **ВНИМАНИЕ**

- 10. Крышка батарейного отсека может быть установлена со смещением в 120° по отношению к её положению до снятия. Вдавите крышку в её гнездо и поверните её по часовой стрелке до совмещения двух направляющих меток. Для облегчения правильной установки крышки служат направляющие метки. Если вращение крышки остановлено до достижения ею правильного положения, герметичность может быть нарушена. Чрезмерное усилие при заворачивании крышки может привести к её разрушению. Повреждения Aladin H, вызванные ошибками при установке крышки батарейного отсека, не покрываются гарантией.
- 11. Включите ваш Aladin H и убедитесь, что он работает.
- 12. Перекалибруйте пространственный компас. См. главу: Компас, раздел: Перекалибровка компаса.
- <sub>⊆</sub> ПРИМЕЧАНИЕ: Помните о природе.<br>Выбрасывайте с батарейки в Выбрасывайте специальные мусороприёмники.

## **8. ПРИЛОЖЕНИЕ**

## *8.1 Гарантия*

Отсутствие производственных дефектов и исправное функционирование Aladin H гарантируется в течение двух лет. Гарантия распространяется только на дайвкомпьютеры, приобретённые у уполномоченных дилеров SCUBAPRO. Факт ремонта или замены прибора в течение гарантийного срока не означают продления гарантийного срока.

Гарантийными случаями не являются повреждения или дефекты прибора, вызванные:

- Чрезмерным износом.
- Внешними воздействиями (повреждением при транспортировке, ударами, воздействием погодных условий и других природных явлений).
- Обслуживанием, ремонтом или вскрытием дайв-компьютера любыми не уполномоченными производителем лицами.
- Испытаниями под давлением вне водной среды.
- Несчастными случаями при погружениях.
- Неправильным закрытием крышки отсека элемента питания.

Гарантия на данное изделие на рынках стран ЕС регулируется европейским законодательством, действующим во всех странах ЕС.

Все рекламации должны направляться уполномоченному дилеру SCUBAPRO с приложением датированного подтверждения покупки. Найти ближайшего к вам дилера вы сможете на сайте www.scubapro.com.

![](_page_61_Picture_12.jpeg)

Ваш инструмент для дайвинга изготовлен из высококачественных материалов, которые могут быть переработаны и использованы вторично. Тем не менее, пренебрежение правилами утилизации электрических и электронных отходов может нанести ущерб природе и здоровью людей. Пользователи из ЕС могут содействовать защите окружающей среды и здоровью общества, возвращая ненужные изделия в соответствующие местные сборные пункты, как это предусмотрено Директивой ЕС 2012/19/ UE. Такие пункты содержатся некоторыми торговыми сетями и местными властями. Изделия, несущие на себе символ возможности вторичной переработки (слева), не должны выбрасываться вместе с обычным домашним мусором.

# 8.2 Словарь терминов

![](_page_62_Picture_13.jpeg)

# 8.3 АЛФАВИТНЫЙ УКАЗАТЕЛЬ

**SCUBAPRO** 

![](_page_63_Picture_16.jpeg)